# **ZTE-U V960 Ponsel WCDMA/GSM Petunjuk Penggunaan**

## **INFORMASI LEGAL**

#### **Hak Cipta© 2011 ZTE CORPORATION.**

#### **Semua hak dimiliki**

Tidak ada bagian dari publikasi ini dikutip, diproduksi lagi, diterjemahkan atau digunakan dalam bentuk apapun atau tujuan apapun, elektronik atau mekanikal, termasuk fotokopi dan microfilm, tanpa terlebih dahulu mendapat ijin tertulis dari ZTE Corporation.

Petunjuk Penggunaan diterbitkan oleh ZTE Corporation. Kami memiliki hak untuk membuat perubahan dari kesalahan cetak atau memperbaharui spesifikasi tanpa pemberitahuan terlebih dahulu.

Logo dan merk dagang *Bluetooth*® adalah milik Bluetooth SIG, Inc. dan segala macam penggunaannya dibawah lisensi ZTE Corporation. Merk dagang dan nama dagang lainnya adalah milik masing-masing

**Nomor Versi.**: R1.0 **Waktu Edisi** : 2011.8.20 079584504009

## **Konten**

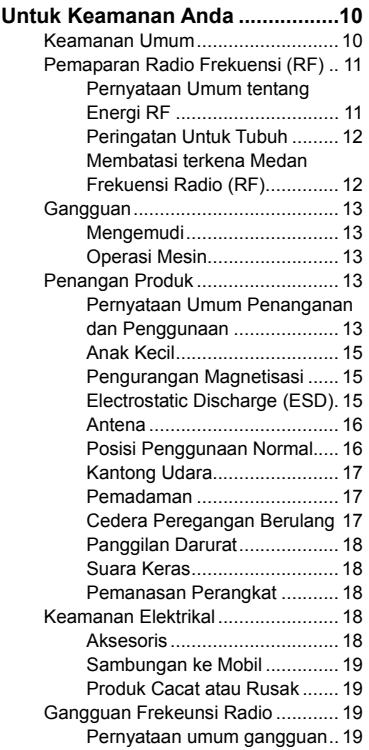

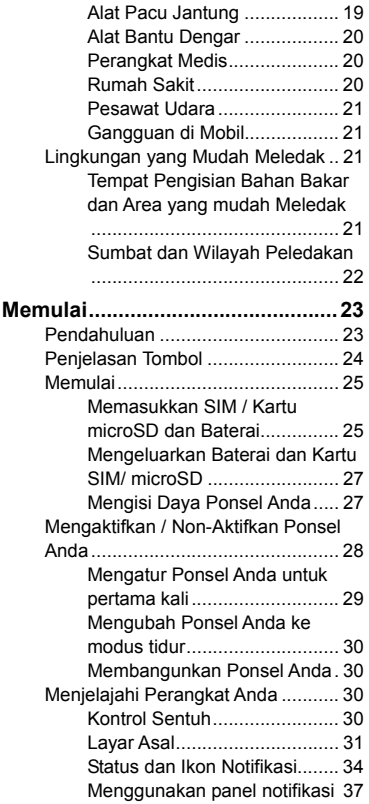

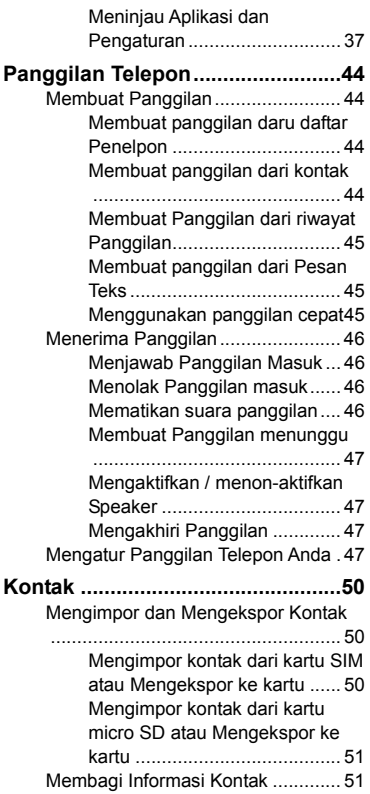

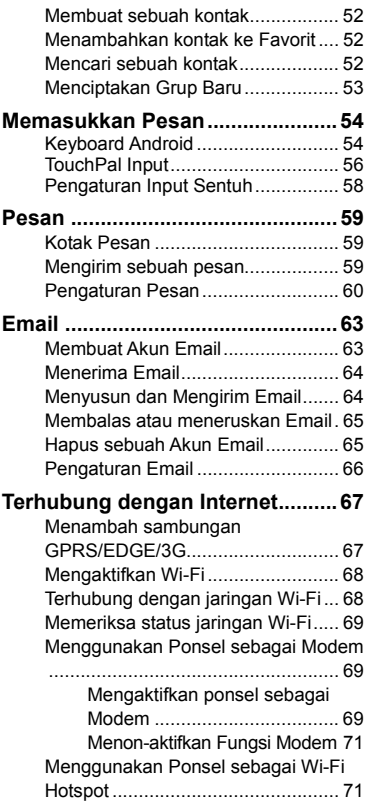

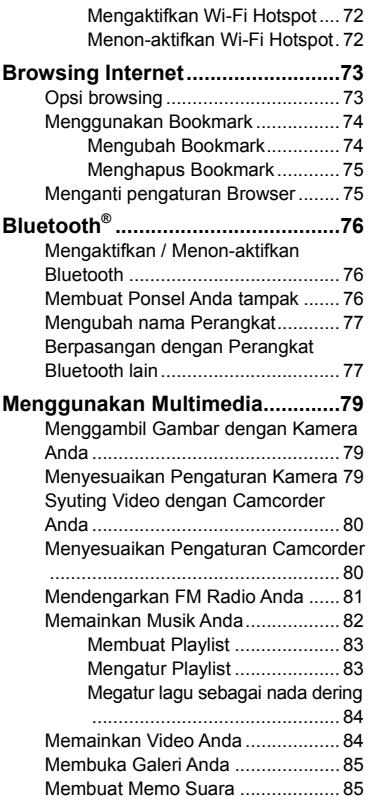

#### **Menggunakan Aplikasi Google™**

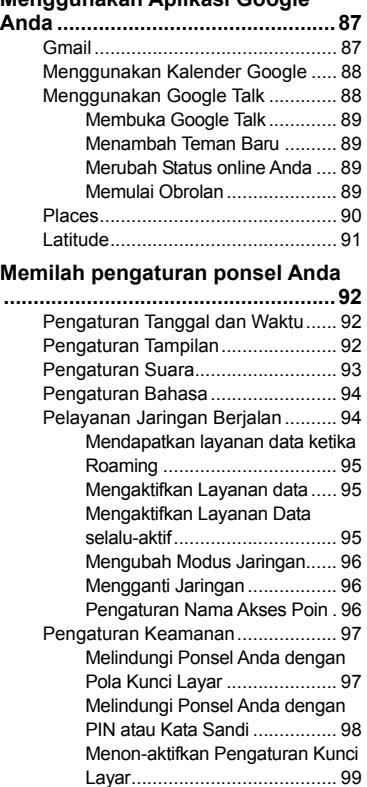

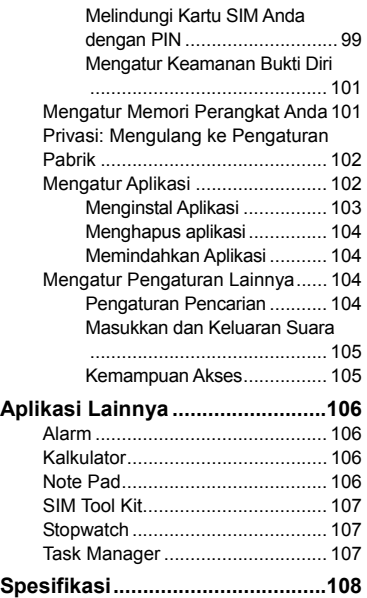

## **Untuk Keamanan Anda**

## **Keamanan Umum**

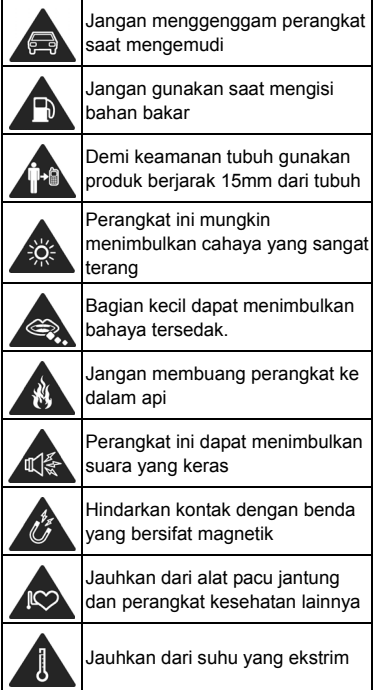

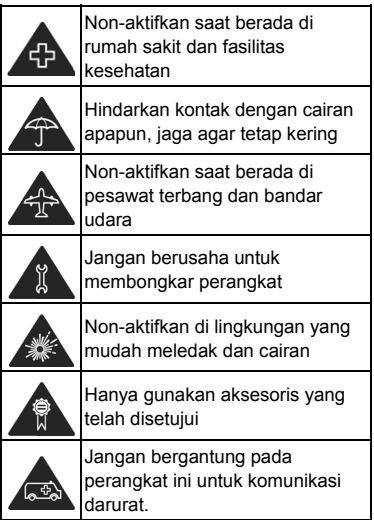

## **Pemaparan Radio Frekuensi (RF)**

#### **Pernyataan Umum tentang Energi RF**

Perangkat selular Anda terdiri dari pemancar dan penerima. Ketika perangkat ON, perangkat menerima dan memancarkan energi RF. Saat Anda

berkomunikasi menggunakan perangkat Anda, sistem yang menangani panggilan Anda akan mengontrol level daya yang dipancarkan oleh perangkat Anda.

#### **Peringatan Untuk Tubuh**

Informasi penting keselamatan mengenai paparan radiasi radio frekuensi (RF):

Untuk memastikan kesesuaian dengan panduan pemaparan RF, perangkat selular harus digunakan dengan jarak pemisah minimal 15mm dari tubuh.

Kegagalan untuk mematuhi instruksi ini dapat mengakibatkan pemaparan RF Anda melebihi batas pedoman yang relevan.

#### **Membatasi terkena Medan Frekuensi Radio (RF)**

Untuk individu yang peduli tentang pembatasan paparan mereka terhadap medan RF, Organisasi Kesehatan Dunia (WHO) memberikan saran berikut:

Langkah-langkah pencegahan: Informasi ilmiah sekarang ini tidak menunjukan perlunya tindakan pencegahan khusus untuk menggunkan perangkat selular. Jika tiap individu peduli akan hal ini, mereka mungkin memilih untuk membatasi mereka sendiri atau anak-anak mereka terhadap paparan RF dengan membatasi lama panggilan, atau menggunakan perangkat 'hands-free; untuk menjaga perangkat

selular jauh dari kepala dan tubuh.

Informasi lebih lanjut mengenai hal ini dapat diperoleh secara online dari website WHO http://www.who.int/peh-emf (fakta sheet WHO 193: June 2000).

## **Gangguan**

#### **Mengemudi**

Perhatian penuh harus diberikan setiap saat mengemudi untuk mengurangi resiko kecelakaan. Menggunakan perangkat ponsel saat mengemudi (bahkan dengan menggunakan hands free) dapat menyebabkan gangguan dan mengakibatkan kecelakaan. Anda harus mematuhi hukum dan peraturan yang membatasi penggunaan perangkat nirkabel saat mengemudi.

#### **Operasi Mesin**

Perhatian penuh harus diberikan untuk pengoperasian mesin tersebut untuk mengurangi risiko kecelakaan

## **Penangan Produk**

#### **Pernyataan Umum Penanganan dan Penggunaan**

Anda sendiri bertanggung jawab terhadap bagaimana Anda menggunakan perangkat selular Anda dan setiap konsekuensi dari penggunaannya.

Anda harus selalu menon-aktifkan perangkat selular Anda di manapun penggunaan ponsel dilarang. Penggunaan perangkat Anda adalah tindakan keselamatan yang dirancang untuk melindungi pengguna dan lingkungannya.

- Selalu perlakukan perangkat Anda dan aksesorinya dengan hati-hati dan simpan di tempat yang bersih dan bebas debu.
- Hindarkan perangkat Anda atau aksesorinya terhadap nyala api atau produk tembakau yang menyala.
- Hindarkan perangkat Anda atau aksesorinya terhadap cairan, uap air atau tingkat kelembaban yang tinggi.
- Jangan menjatuhkan, melemparkan atau mencoba membengkokkan perangkat atau aksesorinya.
- Jangan gunakan bahan kimia, larutan pembersih, atau aerosol untuk membersihkan perangkat atau aksesorinya.
- Jangan cat perangkat atau aksesorinya.
- Jangan mencoba membongkar perangkat Anda atau aksesorinya, hanya personil berwenang yang boleh melakukannya.
- Hindarkan perangkat Anda atau

aksesorinya dari suhu ekstrim, minimum - [5] dan maksimum + [50] derajat Celcius.

- Periksa peraturan lokal untuk pembuangan produk elektronik.
- Jangan membawa perangkat selular di saku belakang Anda karena bisa pecah ketika Anda duduk.

#### **Anak Kecil**

Jangan biarkan perangkat selular Anda dan aksesorinya dalam jangkauan anak kecil atau memungkinkan mereka untuk bermain dengan itu.

Mereka bisa melukai diri sendiri atau orang lain, atau tanpa sengaja dapat merusak perangkat.

Perangkat selular Anda berisi bagian-bagian kecil dengan ujung tajam yang dapat menyebabkan cedera atau mungkin terlepas dan membuat bahaya tersedak.

#### **Pengurangan Magnetisasi**

Untuk menghindari resiko demagnetisasi, jangan biarkan perangkat elektronik atau media magnetik dekat dengan perangkat Anda untuk jangka waktu yang lama

### **Electrostatic Discharge (ESD)**

Jangan menyentuh konektor logam kartu SIM.

#### **Antena**

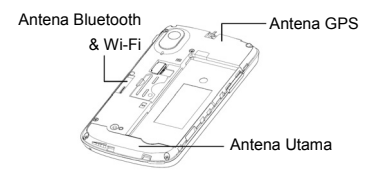

Jangan menyentuh antenna jika tidak diperlukan.

#### **Posisi Penggunaan Normal**

Ketika menempatkan atau menerima panggilan telepon, pegang ponsel Anda ke telinga Anda, dengan bawahnya mengarah ke mulut Anda.

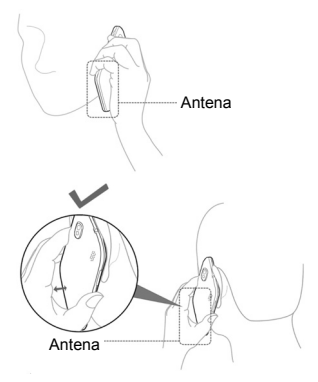

### **Kantong Udara**

Jangan menempatkan perangkat di sekitar kantung udara atau di tempat mengembangnya kantung udara. Simpan perangkat ini dengan aman

sebelum mengendarai kendaraan Anda.

#### **Pemadaman**

Ponsel ini dapat menghasilkan cahaya terang atau berkedip. Sebagian kecil orang akan mengalami blackout (bahkan jika mereka tidak pernah mengalami hal seperti itu sebelumnya) ketika terkena cahaya yang terang seperti ketika memainkan permainan atau melihat video. Jika Anda mengalami blackout atau mempunyai riwayat dengan kondisi seperti diatas, silahkan berkonsultasi dengan petugas kesehatan.

#### **Cedera Peregangan Berulang**

Untuk meminimalkan resiko RSI saat SMS atau bermain game dengan perangkat Anda:

- Jangan pegang perangkat terlalu erat
- Tekan tombol dengan lembut.
- Menggunakan fitur-fitur khusus yang dirancang untuk meminimalkan waktu menekan tombol, seperti Template Pesan dan Teks Prediktif.
- Perbanyak istirahat untuk peregangan dan rileksasi.

#### **Panggilan Darurat**

Ponsel ini, seperti telepon nirkabel lainnya, beroperasi menggunakan sinyal radio, yang tidak dapat menjamin sambungan dalam setiap kondisi. Karena itu, Anda tidak boleh hanya mengandalkan perangkat nirkabel untuk komunikasi darurat.

#### **Suara Keras**

Perangkat selular ini mampu menghasilkan suara keras, yang dapat merusak pendengaran Anda. Kecilkan volume sebelum menggunakan headphone, headset Bluetooth stereo atau perangkat audio lainnya.

#### **Pemanasan Perangkat**

Ponsel Anda mungkin menjadi hangat selama pengisian daya dan selama penggunaan normal.

## **Keamanan Elektrikal**

#### **Aksesoris**

Hanya gunakan aksesoris yang telah disetujui.

Jangan sambungkan dengan produk atau aksesoris yang tidak kompatibel.

Berhati-hatilah untuk tidak menyentuh atau mengizinkan benda-benda logam seperti koin atau gantungan kunci untuk bertekanan atau mengarus pendek baterai terminal

#### **Sambungan ke Mobil**

Carilah nasihat profesional ketika menghubungkan antarmuka perangkat selular ke sistem kendaraan listrik.

#### **Produk Cacat atau Rusak**

Jangan coba-coba untuk membongkar perangkat dan aksesorisnya.

Hanya teknisi ahli yang bisa melakukan perbaikan pada perangkat atau aksesorisnya.

Jika perangkat Anda atau aksesorisnya terendam air, tertusuk, atau jatuh dengan benturan yang keras, jangan gunakan sampai Anda membawanya ke pusat servis resmi untuk diperiksa.

## **Gangguan Frekeunsi Radio**

#### **Pernyataan umum gangguan**

Berhati-hatilah bila menggunakan ponsel di dekat perangkat medis pribadi, seperti alat pacu jantung dan alat bantu dengar

#### **Alat Pacu Jantung**

Pabrikan alat pacu jantung menyarankan harus adanya jarak minimal 15 cm antara perangkat seluler dan alat pacu jantung untuk menghindari gangguan yang timbul dari alat pacu jantung tersebut. Untuk

mengatasi ini, gunakan perangkat selular berlawanan arah telinga dari alat pacu jantung Anda, dan jangan membawanya di saku dada.

#### **Alat Bantu Dengar**

Orang dengan alat bantu dengar atau implan koklea lainnya mungkin mengalami gangguan suara bila menggunakan perangkat nirkabel atau ketika seseorang di dekatnya

Level gangguan akan bergantung pada jenis alat bantu dengar dan jaraknya dari sumber gangguan, menambah jarak pemisah antara mereka bisa mengurangi level gangguannya. Anda juga dapat berkonsultasi pada pabrikan alat bantu dengar Anda untuk membicarakan altenatif yang lain.

#### **Perangkat Medis**

Konsultasikan pada dokter Anda dan pabrikan perangkat untuk mencari tahu bilamana operasi perangkat seluler Anda bisa mengganggu operasi perangkat medis Anda.

#### **Rumah Sakit**

Non-aktifkan perangkat nirkabel Anda saat hal itu diminta di rumah sakit, klinik, atau fasilitas kesehatan lainnya. Permintaan ini di rancang untuk menghindari gangguan yang mungkin terjadi dengan perangkat medis yang peka.

#### **Pesawat Udara**

Non-aktifkan perangkat nirkabel Anda dimanapun Anda diperingatkan untuk melakukannya oleh petugas bandara atau maskapai penerbangan.

Konsultasikan pada petugas maskapai penerbangan tentang penggunaan perangkat nirkabel di dalam pesawat udara, jika perangkat Anda menawarkan "modus penerbangan", maka fungsi ini harus diaktifkan sebelum memasuki pesawat udara.

#### **Gangguan di Mobil**

Mohon diperhatikan bahwa karena kemungkinan adanya gangguan pada peralatan elektronik, beberapa pabrikan kendaraan melarang penggunaan ponsel di dalam kendaraan mereka kecuali ada hands-free dengan antena luar yang disertakan pada saat instalasi.

## **Lingkungan yang Mudah Meledak**

#### **Tempat Pengisian Bahan Bakar dan Area yang mudah Meledak**

Pada lokasi yang berpotensi ledakan, patuhi semua tanda yang dipasang untuk menonaktifkan perangkat nirkabel seperti ponsel atau peralatan radio lainnya.

Beberapa tempat yang berpotensi ledakan termasuk tempat pengisian bahan bakar, di bawah dek kapal, tempat pengiriman atau gudang penyimpanan bahan bakar atau bahan kimia, tempat yang udaranya mengandung bahan kimia atau partikel, seperti butiran, debu, atau serbuk logam.

#### **Sumbat dan Wilayah Peledakan**

Non-aktifkan ponsel Anda atau perangkat nirkabel saat berada dalam sebuah wilayah peledakan atau di daerah yang terdapat peringatan non-aktifkan "radio dua-arah" atau "perangkat elektronik" untuk menghindari gangguan dengan operasi peledakan.

## **Memulai**

### **Pendahuluan**

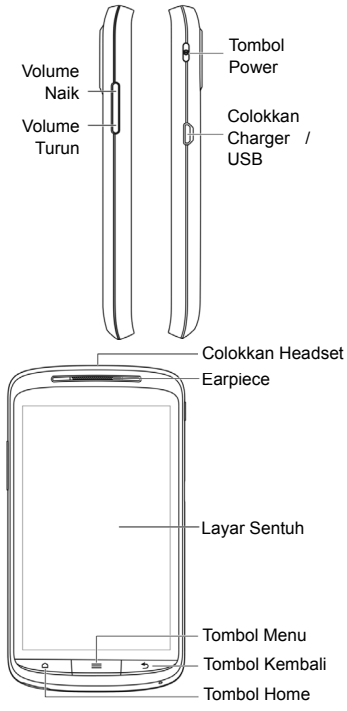

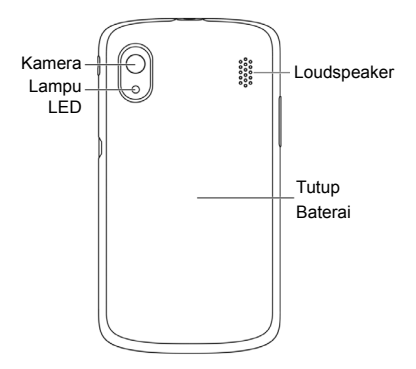

## **Penjelasan Tombol**

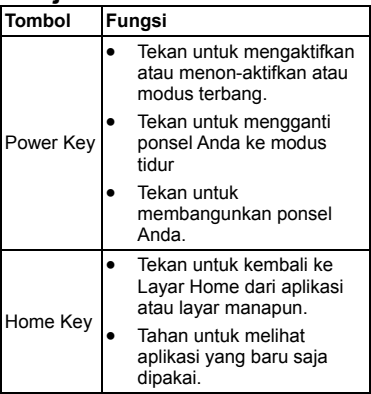

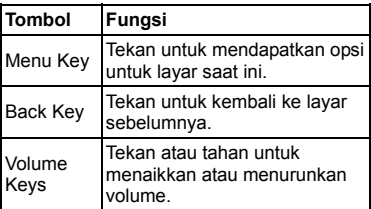

## **Memulai**

#### **Memasukkan SIM / Kartu microSD dan Baterai**

Non-aktifkan perangkat Anda sebelum menginstal atau mengganti baterai, kartu SIM, atau kartu memori.

1. Lepas penutup baterai.

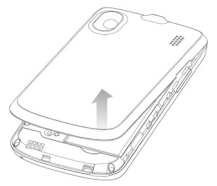

2. Tahan kartu SIM Anda dengan berorientasi pada bagian pojok yang terpotong seperti ditunjukkan di bagian tempat kartu, lalu masukkan kartu ke tempatnya dengan benar.

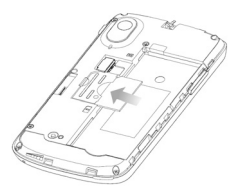

3. Buka tempat kartu microSD. Tahan kartu microSD Anda dengan berorientasi pada bagian pojok yang terpotong seperti ditunjukkan di bagian tempat kartu, lalu masukkan kartu ke tempatnya dengan benar..

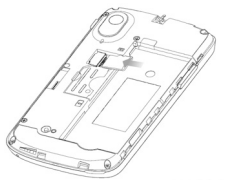

**Catatan:** Logo microSD | **III** merk dagang SD Card Association.

4. Masukkan baterai dengan mengarahkan bagian emas baterai dengan bagian emas yang terdapat di kompartemen baterai pada perangkat

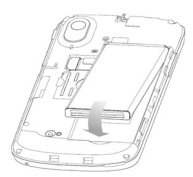

5. Buka penutup baterai dan dorong baterai kebawah hingga terkunci di tempatnya

#### **Mengeluarkan Baterai dan Kartu SIM/ microSD**

- 1. Pastikan ponsel Anda sudah di non-aktifkan.
- 2. Buka tutup belakang.
- 3. Angkat baterai ke atas dan keluarkan.
- 4. Geser kartu SIM keluar.
- 5. Geser kartu microSD keluar.

#### **Mengisi Daya Ponsel Anda**

Baterai yang baru belum terisi penuh. Untuk mengisi daya baterai, Anda perlu untuk:.

1. Hubungkan adaptor ke colokkan charger. PAstikan adaptor yang di masukkan dengan arah yang benar. Jangan masukkan konektor secara paksa ke colokan charger.

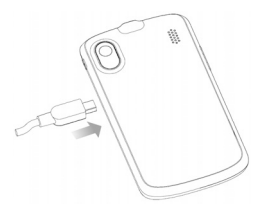

- 2. Hubungkan charger ke stop kontak standar AC.
- 3. Putuksan hubungan charger ketika baterai sudah terisi penuh.

**Berapa banyak daya yang Anda punya?**  Jika baterai lemah, akan muncul pesan pop-up di layar. Ketika Anda mendambah daya ponsel Anda, layar akan memberitahukan berapa banyak level baterai yang Anda punya, setiap kali Anda membangunkan ponsel Anda.

Jika ponsel sedang aktif, Anda akan melihat ikon charging  $\Box/\Box$  muncul di status bar. Setelah baterai terisi penuh, ikon akan muncul di status bar.

## **Mengaktifkan / Non-Aktifkan Ponsel Anda**

Pastikan kartu SIM berada di dalam ponsel Anda dan baterai telah terisi penuh.

• Tekan **Power Key** untuk mengaktifkan ponsel Anda.

• Untuk menon-aktifkan, tekan **Power Key** untuk mendapatkan opsi ponsel. Pilih **Power off**, kemudian tekan **OK**.

#### **Mengatur Ponsel Anda untuk pertama kali**

Ketika Anda mengaktifkan ponsel Anda atau jika Anda ingin mereset ke pengaturan pabrik, (Lihat Memilah pengaturan ponsel Anda – Privasi: Mengembalkan ke pengaturan pabrikan),Anda perlu melakukan beberapa pengaturan sebelum Anda menggunakannya.

- 1. Tekan **Change language** untuk mengganti ke bahasa yang Anda inginkan, jika diperlukan.
- 2. Tekan gambar android di layar untuk memulai.
- 3. **Ciptakan** akun Google atau **Sign in** akun Anda.

Anda juga dapat menekan **Skip** untuk mengatur akun nanti.

- 4. Konfigurasi pengaturan lokasi kemudian tekan **Next**.
- 5. Konfigurasi opsi waktu dan tanggal, kemudian tekan **Next**.

#### **Mengubah Ponsel Anda ke modus tidur**

Untuk menghemat kekuatan baterai, Modus Tidur memeberi perangkat Anda status konsumsi daya rendah dengan menon-aktifkan tampilan. Perangkat Anda juga dapat secara otomatis ke modus tidur secara otomatis sesudah beberapa waktu, dimana Anda dapat mengaturnya di **Settings > Display > Screen timeout**.

Tekan **Power Key** untuk mengganti ke modus tidur.

#### **Membangunkan Ponsel Anda**

- 1. Tekan **Power Key** untuk mengaktifkan tampilan layar Anda..
- 2. Tarik Ikon  $\mathbb{R}$  ke kanan.

**Catatan:** Jika Anda sudah mengatur pola penguncian, PIN atau kata sandi untuk ponsel Anda (mengacu ke *Sorting out Your Phone Settings – Security Settings*) Anda perlu menggambar pola tersebut atau memasukkan PIN/Kata sandi untuk membuka layar Anda.

## **Menjelajahi Perangkat Anda**

#### **Kontrol Sentuh**

Anda dapat menggunakan gerakan jari untuk mengontrol perangkat Anda. Kontrol pada layar sentuh Anda dapat berubah

menyesuaikan dengan operasi yang Anda tampilkan

- 1. Tekan tombol, ikon atau aplikasi untuk memilih item atau membuka aplikasi.
- 2. Tahan jari Anda di item tertentu untuk melihat opsi yang tersedia.
- 3. Geser layarnya untuk ke atas, bawah, kiri atau kanan.
- 4. Tunjuk, geser dan lepaskan untuk memindahkan item-item tertentu ke layar yang lain
- 5. Cubit dengan dua jari atau tekan dua kali di layar untuk memperbesar/ memperkecil di halaman web atau sebuah gambar.

**Catatan:** Anda dapat melihat layar ponsel secara portrait atau landscape dengan memutar ponsel Anda keatas atau memutarnya ke sisi yang lain. Tidak semua layar dapat dilihat secara landscape.

#### **Layar Asal**

Anda dapat memilih apa yang ingin ditampilkan di layar asal Anda. Atur wallpaper, tambah widget atau pintasan aplikasi yang Anda perlukan, atau hilangkan sesuka yang Anda mau.

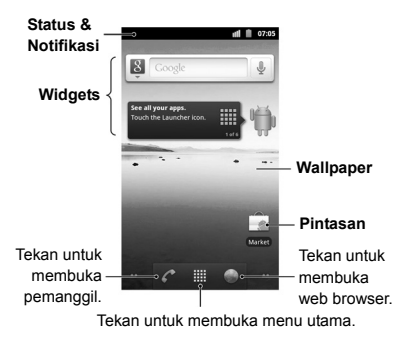

#### **Memperlebar layar Asal**

Layar Asal dapat diperlebar melampaui lebar layar, memberi Anda lebih banyak ruang untuk menambahkan beberapa hal. Cukup geser jari Anda ke kiri atau ke kanan, atau tekan titik di sudut layar, untuk melihat perlebaran layar Asal.

#### **Memilih Wallpaper Anda**

- 1. Tekan **Home Key** untuk kembali ke layar Asal.
- 2. Tekan **Menu Key** dan pilih **Wallpaper**.
- 3. Tekan **Gallery**, **Live wallpaper**, atau **Wallpaper** dan pilih gambar atau animasi yang ingin Anda gunakan sebagi wallpaper. Beberapa potongan perlu dilakukan untuk gambar-gambar **Gallery**.

4. Tekan **Save** atau **Set wallpaper**.

#### **Menambahkan item ke layar asal**

- 1. Tekan **Home Key** untuk kembali ke Layar Asal.
- 2. Geser ke kiri atau ke kanan untuk menemukan bagian dari layar dengan ruang kosong.
- 3. Tekan **Menu Key** dan pilih **Add**.

Anda juga dapat tekan dan tahan area yang kosong dari layar asalh untuk mendapatkan menu **Add to Home screen**.

- 4. Pilih sebuah kategori, baik pintasan, widget atau folder.
- 5. Pilih item yang Anda ingin tambahkan ke layar asal.

#### **Menghapus item di layar asal**

- 1. Tekan **Home Key** untuk kembali ke layar Asal.
- 2. Tekan dan tahan item yang Anda ingin hapus hingga ikon muncul di layar.
- 3. Tarik item ke  $\Box$  kemudian lepaskan jari Anda ketika item berubah menjadu berwarna merah.

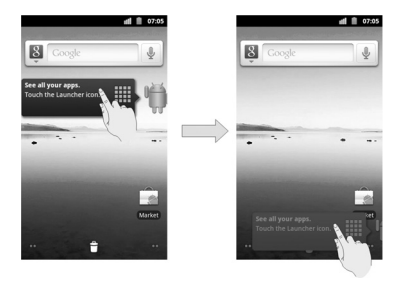

#### **Status dan Ikon Notifikasi**

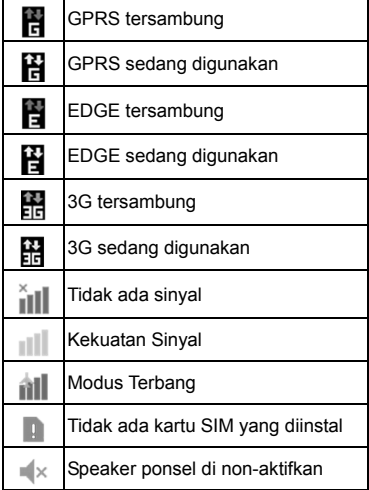

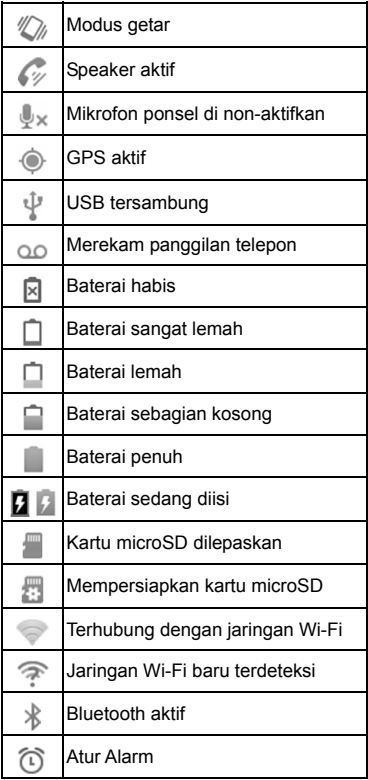

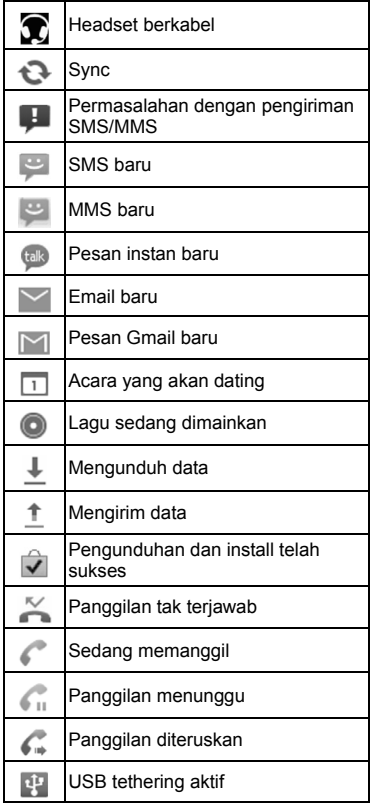
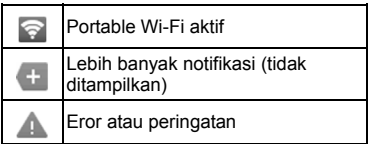

#### **Menggunakan panel notifikasi**

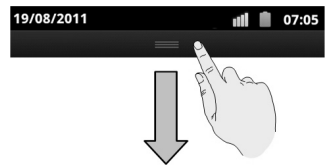

Dari Panel Notifikasi, Anda bisa mendapatkan informasi mengenai acara kalender, pesan baru, dan pengaturan keluar seperti meneruskan panggilan atau status panggilan saat ini. Anda dapat membuka pesan, pengingat, notifikasi acara, dll. dari Panel Notifikasi.

**TIPS:** Anda juga dapat membuka panel notifikasi dengan menekan **Menu Key > Notifications** dari layar asal.

### **Meninjau Aplikasi dan Pengaturan**

#### **Meninjau Aplikasi**

Perangkat Anda mempunyai banyak fungsi. Tekan **H**untuk melihat hal dibawah ini.

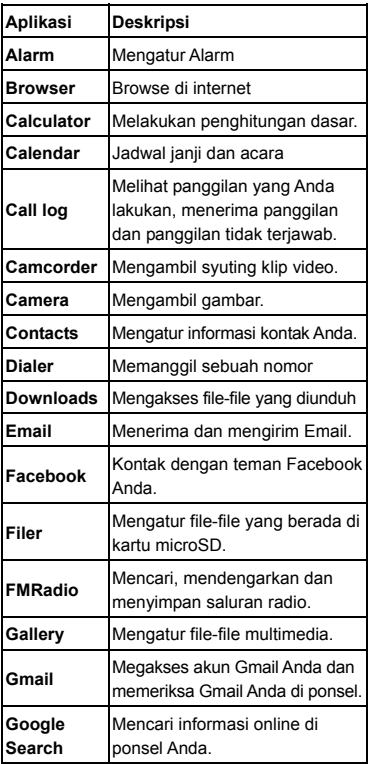

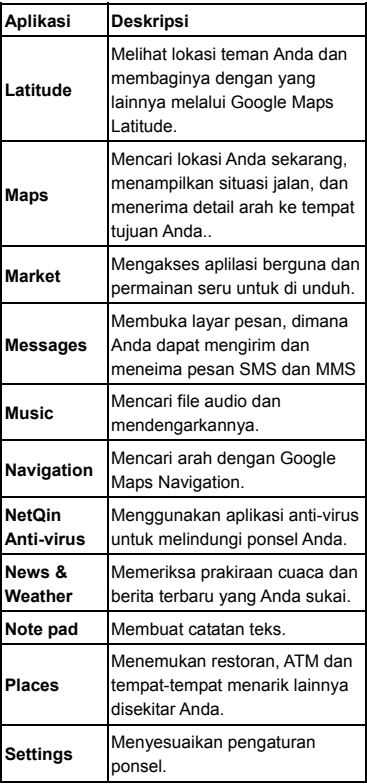

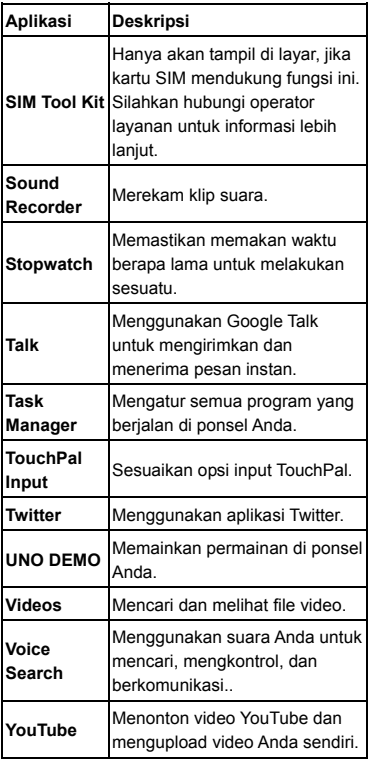

#### **Meninjau Pengaturan**

Untuk mengganti atau melihat pengaturan ponsel Anda, tekan **Home Key > | | > Settings**.

Atau dari layar asal tekan **Menu Key > Settings**.

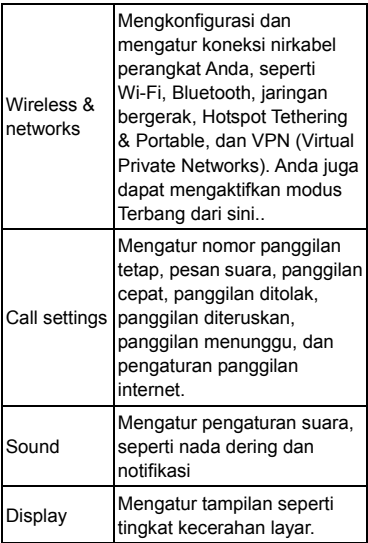

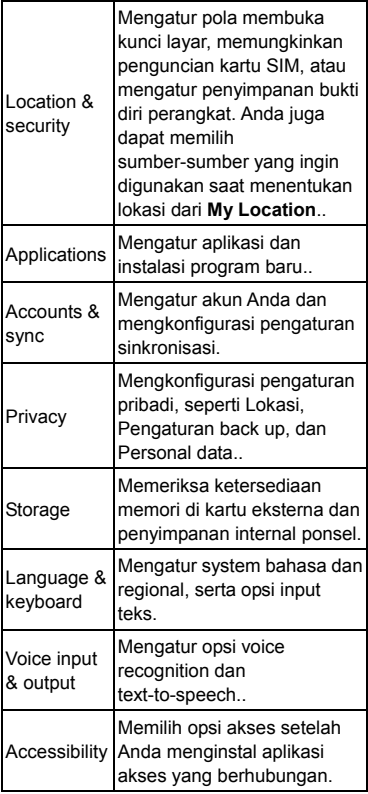

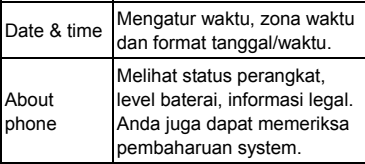

#### **Membuka Aplikasi yang baru saja digunakan**

1. Tahan **Home Key** dari layar mana saja hingga muncul antar muka aplikasi yang baru saja digunakan.

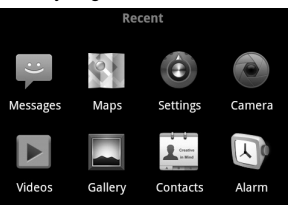

2. Tekan pada aplikasi yang ingin Anda buka.

# **Panggilan Telepon**

# **Membuat Panggilan**

Terdapat banyak cara untuk membuat panggilan dengan ponsel Anda, dan semua gampang untuk di praktekan.

### **Membuat panggilan daru daftar Penelpon**

- 1. Tekan **Home Key > | | > Dialer** atau tekan  $\sim$  di layar Asal.
- 2. Masukkan nomor telepon dengab tombol kunci layar.

Tekan  $H$  untuk menghapus angka yang salah.

3. Tekan Call

**TIPS**: Untuk membuat panggilan  $internasional, tahan  $0+$  untuk$ memasukkan "+".

### **Membuat panggilan dari kontak**

- 1. Tekan **Home Key > | | > Contacts**.
- 2. Geser jari Anda untuk menggulirkan dan tekan kontak yang ingin Anda hubungi. Anda dapat mencari kontak dengan menekan  $Q$ , di bawah layar.
- 3. Tekan  $\mathbb{C}$ .

### **Membuat Panggilan dari riwayat Panggilan**

- 1. Tekan **Home Key >**  $\frac{1}{100}$  **> Call log.**
- 2. Tekan a di nomor yang ingin Anda hubungi.

### **Membuat panggilan dari Pesan Teks**

Jika pesan teks berisi nomor telepon yang ingin Anda hubungi, Anda dapat membuat panggilan saat Anda sedang melihat pesan teks tersebut.

- 1. Tekan **Home Key > | | > Messages**.
- 2. Tekan obrolan dan kemudian pesan yang berisi nomor telepon yang Anda inginkan.
- 3. Tekan nomor teleponnya.
- 4 Tekan Call

### **Menggunakan panggilan cepat**

Tekan dan tahan tombol 1 - 9 dari dialer untuk menghubungi nomor koresponden panggilan cepat.

Tombol nomor 1 disediakan untuk penggilan cepat pesan suara Anda

#### **Assigning a speed dial key:**

- 1. Tekan **Menu Key > Settings > Call settings > Speed dial** dari Layar Asal.
- 2. Tekan tombol panggilan cepat.

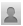

- 3. Masukkan nomor telepon atau tekan untuk memilih salah satu dari daftar kontak.
- 4. Tekan **OK**.

### **Menerima Panggilan**

#### **Menjawab Panggilan Masuk**

Geser  $\mathcal C$  ke sebelah kanan untuk menjawab panggilan.

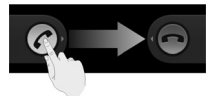

#### **Menolak Panggilan masuk**

Geser  $\bigodot$  ke kiri untuk menolak panggilan.

#### **Mematikan suara panggilan**

Selama panggilan berlangsung, Anda dapat mematikan suara mikrofon ponsel, sehingga orang yang sedang berbicara dengan Anda tidak dapat mendengar Anda, tetapi Anda masih bias mendengar mereka:.

Tekan **Mute** untuk mematikan mikrofon Anda. Tekan ikon  $\mathbb{U}_{\times}$  vang akan muncul di status bar. Untuk menyalakan mikrofon Anda kembali, tekan **Mute** kembali.

#### **Membuat Panggilan menunggu**

Selama panggilan berlangsung, Anda dapat membuat panggilan menunggu dengan menekan

**Menu Key > Hold**. Ikon (akan muncul di layar.

**TIPS:** Jika Anda menerima panggilan masuk ketika Anda sedang menerima panggian lainnya, panggilan pertama akan secara otomatis ditahan. Tekan **Menu Key > Swap calls** untuk mengganti anatar dua pemanggil.

### **Mengaktifkan / menon-aktifkan Speaker**

Tekan **Speaker** selama panggilan berlangsung untuk mengaktifkan speaker. Ikon  $\mathbb{Z}$  akan muncul di status bar. Tekan **Speaker** lagi untuk menon-aktifkan speakerphone.

#### **Mengakhiri Panggilan**

Tekan untuk mengakhiri panggilan...

# **Mengatur Panggilan Telepon Anda**

Dari layar Asal, Anda dapat membuka menu pengaturan panggilan dengan menekan **Menu Key > Settings > Call settings**.

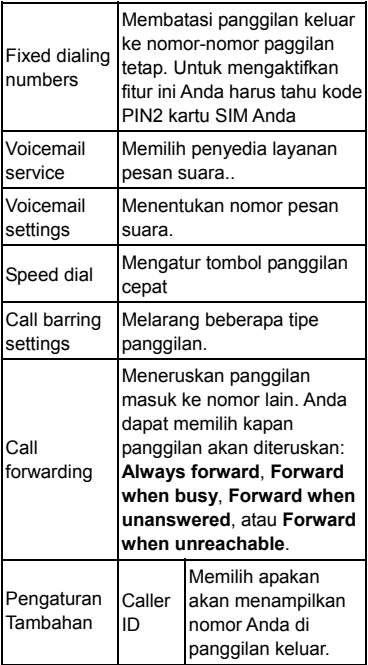

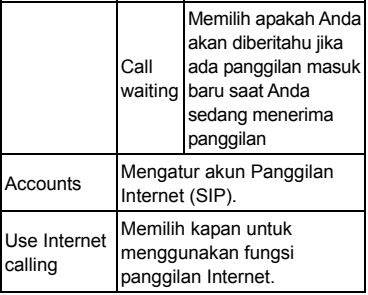

# **Kontak**

Anda dapat menambahkan kontak di ponsel Anda dan mensinkronasikan dengan kontak yang berada di akun Google Anda atau akun lainnya yang mendukung sinc kontak.

Untuk melihat kontak Anda, tekan **Home Key > > Contacts**. Dari sini, Anda dapat menekan tab yang berada di atas untuk mengganti ke pemanggil, call log, kontak favorit, atau grup kontak dengan cepat.

# **Mengimpor dan Mengekspor Kontak**

Anda dapat mengimpor atau mengekspor kontak dari/ke kartu SIM atau kartu microSD Anda. Hal ini sangat berguna ketika Anda memerlukan transfer kontak antara dua perangkat.

### **Mengimpor kontak dari kartu SIM atau Mengekspor ke kartu**

- 1. Tekan **Menu Key > Import/Export** dari layar kontak.
- 2. Pilih **Import from SIM card** atau **Export to SIM card**. Ponsel Anda akan secara otomatis menampilkan kontak.
- 3. Tekan kontak yang Anda ingin impor atau ekspor. Atau tekan saja **Menu Key > Select all**.
- 4. Tekan **OK**.

#### **Mengimpor kontak dari kartu micro SD atau Mengekspor ke kartu**

- 1. Tekan **Menu Key > Import/Export** dari layar kontak.
- 2. Pilih **Import from SD card** atau **Export to SD card**.
- Untuk mengimpor, Anda harus mempunyai file vCard yang tersimpan di kartu microSD. Jika terdapat lebih dari satu file vCard, Anda dapat memilih file vCard, kemudian tekan **OK**.
- Untuk mengekspor, ponsel akan menganjurkan Anda dengan nama dari file vCard. Tekan **OK** untuk menciptakan file ini di kartu microSD.

# **Membagi Informasi Kontak**

- 1. Tekan **Menu Key > Import/Export > Share visible contacts** dari layar kontak. POnsel Anda akan mengekspor seluruh informasi dari kontak yang berada di layar kontak ke file sementara vCard.
- 2. Pilih bagaimana Anda ingin mengirim file vCard. Anda dapat mengirim melalui Bluetooth, mail atau pesan.

# **Membuat sebuah kontak**

- 1. Tekan atau **Menu Key > New contact** dari layae kontak.
- 2. Tekan **Contact type** untuk memilih dimana tempat untuk menyimpan kontak.
- 3. Masukkan nama kontak, nomor telepon, dan informasi lainnya.
- 4. Tekan **Done** untuk menyimpan kontak.

# **Menambahkan kontak ke Favorit**

- 1. Di layar kontak, tekan dan tahan kontak yang ingin Anda masukkan ke **Favourites**.
- 2. Tekan **Add to favourites** dari menu pop-up.

**TIPS:** Anda juga dapat menekan sebuah kontak, kemudian tekan di sebelah nama kontak untuk menambahkannya ke **Favourites**.

# **Mencari sebuah kontak**

- 1. Tekan  $\mathbb Q$  di bawah layar kontak.
- 2. Masukan nama kontak yang ingin Anda cari.

Kontak yang sesuai akan di daftarkan.

### **Menciptakan Grup Baru**

- 1. Tekan tab **Groups** dari layar kontak.
- 2. Tekan ikon di bawah layar.
- 3. Masukkan nama grup, kemudian tekan **Done**.
- 4. Tekan grup baru, kemudian tekan untuk menambahkan anggota grup...
- 5. Centang kotak di sebelah kontak yang Anda inginkan. Kemudian tekan **OK**.

Untuk mengirim pesan ke anggota grup, Anda dapat menekan ikon [ij] di sebelah grup dan pilih penerima pesan dari anggota grup yang terdaftar.

# **Memasukkan Pesan**

Ketika Anda masuk ke ruang yang memerlukan teks atau nomor, keyboard akan otomatis muncul di layar. Tahan boks input dan pilih **Input method** dari menu pop-up untuk mengganti metode input. Anda juga dapat menekan **Back Key** atau menahan **Menu Key** untuk menyembunyikan keyboard di layar.

# **Keyboard Android**

Keyboard Android menyediakan layout yang sama dengan keyboard komputer desktop. Putar ponsel ke samping dan keyboard akan berubah dari portrait ke landscape.

Untuk menggunakan keyboard landscape, centang kotak **Auto-rotate screen** di **Settings > Display**. (Keyboard landscape ini tidak mendukung di semua aplikasi).

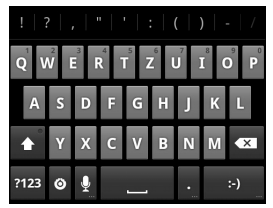

Tekan tombol alphabet untuk memasukkan huruf. Tekan dan tahan beberapa tombol spesifikasi untuk memasukkan huruf atau angka aksen berkait. Sebagai contoh, untuk memasukkan È, tekan dan tahan dan huruf dan angka beraksen 3 akan muncul. Kemudian geser untuk memilih È.

- Tekan  $\bullet$  untuk menggunakan huruf besar atau huruf kecil. Tombol ini juga akan mengganti ke indikasi yang sedang anda pakai saat ini:  $\overline{1}$ untuk huruf kecil. **De untuk huruf besar, dan 1.** untuk mengunci huruf besar.
- Tekan  $\alpha$  untuk menghapus teks sebelum kursor.
- Tekan <sup>7123</sup> untuk memilih nomor dan symbol. Anda juga dapat menekan untuk menemukan lebih banyak lagi. Bahkanm untuk symbol yang sering dipakai akan ditampilkan di atas keyboard. Geser ke kiri atau ke kanan untuk menemukan yang Anda perlukan, kemudian tekan untuk memasukkan.
- Tekan <sup>33</sup> untuk memasukkan muka tersenyum; tekan dan geser untuk memilih emoticons yang lebih banyak.
- Tekan <sup>O</sup>untuk mengganti metode input atau mengatur keyboard Android.
- Tekan  $\Omega$  untuk menggunakan jaringan suara input.

# **TouchPal Input**

Anda dapat menggeser ke kiri atau ke kanan di keyboard TouchPal untuk memilih layout tiga keyboard TouchPal.

#### **Full QWERTY**

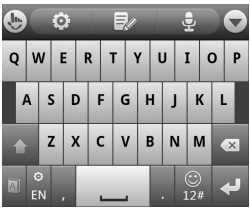

- Tekan tombol alphabet untuk memasukkan huruf.
- Tekan **untuk menggunakan huruf** besar atau huruf kecil. Kunci ini juga untuk mengganti indikasi yang sedang Anda gunakan saat ini :  $\hat{C}$  untuk huruf kecil,  $\hat{a}$  untuk huruf besar, dan  $\hat{a}$ untuk menggunci huruf besar.
- Tekan  $\boxed{1}$  /  $\boxed{4}$  untuk mengaktifkan atau menon-aktifkan prediksi kata.
- Tekan **a** untuk mengganti input bahasa.
- Tekan **De untuk memasukkan angka,** simbol, emoticons dan teks pra-definisi.
- Tekan  $\Box$  untuk memulai baris baru.
- Tekan atau tahan  $\boxed{\infty}$  untuk

menghapus teks sebelum kursor.

- Tekan **Q**untuk membuka pengaturan input TouchPal, Anda juga dapat tekan **Home Key > Menu Key > Settings > Language & keyboard > TouchPal Input**.
- Tekan **E** untuk membuka opsi edit teks. Anda dapat memilih, memotong, menyalin, menempel, dan menghapus teks, atau memindahkan kursor.
- Tekan  $\mathbb{E}$  untuk menggunakan input suara.
- $Tekan$  untuk menyembunyikan keyboard virtual. Anda dapat tekan area kosong teks sekali lagi untuk menampilkan keyboard.

#### **12-Key PhonePad**

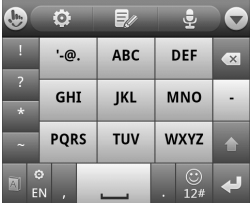

Tekan tombol secara terus menerus untuk mendapatkan huruf atau simbol yang diinginkan muncul. Jika prediksi kata diaktifkan, (AI), tekan saja tombol dan pilih kata sebelah kanan.

#### **CooTek T+**

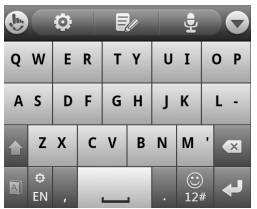

Tekan untuk memasukkan huruf sebelah kiri tombol, tekan dan geser ke kanan untuk memasukkan huruf/symbol sebelah kanan tombol. Jika prediksi kata di aktifkan ( tekan saja tombol dan pilih kata sebelah kanan.

### **Pengaturan Input Sentuh**

Pilih pengaturan input sentuh dengan menekan **Menu Key > Settings > Language & keyboard** dari layar asal. Di seksi **Keyboard settings**, Anda dapat memilih pengaturan untuk Keyboard Android dan TouchPal input.

# **Pesan**

SMS (pesan teks) dan MMS (multimedia messaging service) Anda tergabung menjadi satu menu di **Home Key > > Messages**.

### **Kotak Pesan**

Ponsel Anda mengatur semua pesan yang Anda kirim dan terima menjadi satu boks, daripada memisahkan menjadi kotak masuk dan kotak keluar, dimana semua pesan dipisahkan dengan nomor yang sama menjadi satu grup pesan thread di layar pesan. Anda dapat menekan thread untuk melihat obrolan yang Anda punya dengan seseorang. Pesan threads di urut berdasarkan order secara kronologis dengan yang terbaru diatas.

# **Mengirim sebuah pesan**

- 1. Tekan **Home Key > | | > Messages**.
- 2. Tekan **New message**.
- 3. Masukkan nomor atau nama penerima. Selagi Anda mengetik, kontak yang sesuai akan muncul. Tekan kontak sugesti untuk di tambahkan sebagai penerima.
- 4. Tekan **Type to compose** dan masukkan pesan Anda.
- Tekan **Menu Key** untuk memasukkan teks cepat, tandatangan, smiley, atau kontak.
- Jika Anda mengirim sebuah MMS, tekan **Menu Key** untuk menambahkan subyek, atau lapiran gambar, video, audio atau slideshow.
- 5. Tekan **Send** untuk mengirim pesan Anda.

**Catatan:** Menambah lampiran ke pesan teks, akan di konversikan ke MMS secara otomatis. Begitu pula, apabila Anda menghapus semua lampiran dan subyek dari MMS, maka secara otomatis pula akan menjadi pesan teks.

## **Pengaturan Pesan**

Pengaturan pesan ponsel telah di pra-konfigurasi untuk Anda gunakan secepatnya. Untuk mengganti mereka. tekan **Menu Key > Settings** dari layar pesan.

**Pengaturan Penyimpanan:** 

- **Delete old messages**: Hapus pesan lama secara otomatis ketika batas memori sudah penuh.
- **Text message limit**: Sesuaikan nomor maksimum pesan teks yang tersimpan di penghubung percakapan tunggal.
- **Multimedia message limit**: Sesuaikan

nomor maksimum multimedia yang tersimpan di penghubung percakapan tunggal.

#### **Pengaturan Pesan Teks (SMS):**

- **Delivery reports**: Meminta laporan pengiriman setiap pesan SMS yang Anda kirim.
- **Manage SIM card messages**: Mengatur pesan yang tersimpan di kartu SIM Anda
- **SMS validity:** Mengatur validasi batas waktu untuk pesan teks keluar.
- **SMS priority:** Mengatur prioritas dari pesan teks keluar.
- **Service Center**: Memampukan Anda untuk melihat dan mengubah nomor pusat pelayanan.

#### **Pengaturan pesan Multimedia (MMS):**

- **Delivery reports**: Meminta laporan pengiriman setiap pesan MMS yang Anda kirim
- **Read reports**: Meminta laporan baca setiap pesan MMS yang Anda kirim.
- **Auto-retrieve**: Pilih untuk menerima MMS secara otomatis.
- **Roaming auto-retrieve**: Pilih untuk menerima pesan MMS secara otomatis saat Anda di wilayah roaming
- **MMS validity**: Mengatur validasi batas waktu untuk pesan multimedia keluar.

• **MMS creation mode**: Memilih untuk membuat pesan MMS dengan atau tidak dengan pembatasan, atau menerima peringatan ketika menambahkan lampiran ke pesan MMS.

#### **Pengaturan Notifikasi:**

- **Notifications**: Pilih untuk menampilkan notifikasi pesan di status bar.
- **Select ringtone**: Pilih nada dering untuk pesan masuk Anda.
- **Vibrate**: Pilih untuk membuat getar ponsel Anda saat menerima pesan baru.

#### **Pengatura tandatangan:**

- **Edit signature**: Ubah tandatangan Anda, dimana dapat ditambahkan secara otomatis ke pesan keluar.
- **Add signature**: Tambahkan tandatangan ke semua pesan keluar.
- **CATATAN**: Tekan **Menu Key > Restore default settings** untuk mengganti semua pengaturan pesan kembali kesemula.

# **Email**

Tekan **Home Key > | Email** > Email.Anda dapat masuk ke layar Email untuk mengatur akun Email Anda dan mengganti Email.

### **Membuat Akun Email**

- 1. Ketika Anda membuka **Email** untuk pertama kali, masukkan alamat dan kata sandi Email. Kemudian tekan **Next**.
- 2. Pilih tipe akun Anda dan tekan **Next**.
- 3. Ubah pengaturan untuk server masuk dan server keluar. Kemudian tekan **Next** atau **Next [Check]**.

Tekan **Next [Check]**, dan ponsel Anda akan terhubung dengan internet dan verifikasi pengaturan sebelum memproses langkah berikutnya. Silahkan hubungi operator layanan Anda dan penyedia layanan Email untuk meminta bantuan.

**CATATAN:** Ponsel Anda mengetahui pengaturan klien untuk penyedia layanan Email yang banyak. Jika Email yang Anda gunakan adalah untuk penyedia tersebut, ponsel akan secara otomatis mengkonfigurasi pengaturan keluar dan masuk, sesudah Anda memasukkan alamat dan kata sandi Anda.

4. Mengatur frekuensi pemeriksa Email, opsi pengunduhan, nama akun dan pengaturan lainnya. Tekan **Done** ketika Anda telah selesai.

Ponsel Anda akan menampilkan kotak masuk dari akun Email dan memulai untuk mengunduh pesan Email.

**TIPS**: Untuk menambahkan akun Email lagi, buka **Email** untuk masuk ke layar inbox. Kemudian tekan **Menu Key > More > Accounts > Menu Key > Add account**.

# **Menerima Email**

Tekan **Menu Key > Refresh** untuk mengunduh Email baru. Anda dapat memilih **Load more messages** dibawah daftar Email untuk mengunduh pesan baru.

# **Menyusun dan Mengirim Email**

Sesudah membuat akun Email, Anda dapat menyusun dan mengirim pesan Email.

- 1. Tekan **Menu Key > Compose** dari layar kotak masuk.
- 2. Tekan **To** dan masukkan alamat penerima.

Ketika Anda memasukkan alamat, kontak yang sesuai di ponsel akan ditampilkan. Pisahkan masing-masing penerima dengan koma.

**TIPS:** Anda juga dapat menekan **Menu Key > Add Cc/Bcc** untuk menambah penerima lebih banyak lagi.

3. Masukkan subyek dan konten dari Email Anda. Jika diperlukan, ganti prioritas email.

Tekan **Menu Key > Add attachment** untuk menambahkan file ke Email.

4. Tekan **Send**.

## **Membalas atau meneruskan Email**

- 1. Buka Email yang ingin Anda balas atau teruskan dari layar kotak masuk.
- 2. Tekan **Reply** atau **Menu Key > Forward** untuk membalas/meneruskan Email.

Anda juga dapat menekan **Reply all** untuk membalas ke seluruh penerima Email.

- 3. Masukkan konten/penerima dari Email Anda.
- 4. Tekan **Send**.

## **Hapus sebuah Akun Email**

1. Buka aplikasi **Email**. Jika hanya terdapat satu akun, tekan **Menu Key > More > Accounts** untuk mendapatkan daftar **Accounts**.

- 2. Tekan dan tahan akun yang ingin Anda hapus dan pilih **Remove account** dari menu pop-up.
- 3. Tekan **OK** untuk memastikan.

## **Pengaturan Email**

Tekan akun yang ingin Anda atur dari layar Akun dan tekan **Menu Key > More > Account settings**. Anda dapat pengaturan dari akun Email. Anda juga dapat tekan **Menu Key > More > System setting** untuk mengatur penyimpanan, penggantian dan pengaturan lainnya.

# **Terhubung dengan Internet**

POnsel Anda mempunyai kemampuan jaringan yang dapat membuat Anda mengakses intenet atau jaringan perusahaan dengan mudah.

Kemampuan jaringan perangkat Anda memungkinkan untuk mengakses internet atau jaringan perusahaan Anda melalui jaringan ponsel Anda GPRS/EDGE/3G atau Wi-Fi.

Koneksi GPRS/EDGE/3G dapat diaktifkan/non-aktifkan secara manual. Hanya pilih **> Settings > Wireless & networks > Mobile networks** dari layar asal dan centang atau kosongkan kotak **Data enabled**.

### **Menambah sambungan GPRS/EDGE/3G**

Untuk terhubung melalui GPRS/EDGE/3G Anda memerlukan rencana data dengan operator layanan Anda. Begitu pula dengan pengaturan GPRS/EDGE/3G yang tidak terkonfigurasi di ponsel Anda, silahkan hubungi operator layanan Anda untuk mendapatkan informasi yang diperlukan.

1. Tekan **Home Key >**  $\frac{1}{100}$  **> Settings > Wireless & networks > Mobile networks > Access Point Names**.

- 2. Tekan **Menu Key > New APN**.
- 3. Tekan setiap item untuk memasukkan informasi yang Anda dapatkan dari operator layanan Anda.
- 4. Tekan **Menu Key > Save** untuk menyelesaikan.

**TIPS:** Untuk mengatur pengaturan default, tekan **Menu Key > Reset to default**.

## **Mengaktifkan Wi-Fi**

Wi-Fi menyediakan akses internet nirkabel dengan kejauhan lebih dari 300 kaki (100 meter).

- 1. Tekan Home Key > | > Settings > **Wireless & networks**.
- 2. Centang kotak **Wi-Fi** untuk mengaktifkan Wi-Fi.

# **Terhubung dengan jaringan Wi-Fi**

- 1. Tekan **Home Key > | > Settings > Wireless & networks > Wi-Fi settings**. Poin akses Wi-Fi atau "hotspots", yang ponsel Anda deteksi akan ditampilkan dengan nama dan pengaturan keamanan mereka.
- 2. Tekan akses poin untuk terhubung dengannya.

Jika fitur tersebut adalah fitur aman, Anda perlu untuk memasukkan kata sandi.

# **Memeriksa status jaringan Wi-Fi**

Anda dapat memeriksa jaringan Wi-Fi dengan melihat ikon **di status bar.** Atau tekan poin akses dimana ponsel sedang terhubung saat ini ke **Wi-Fi settings**. Anda kemudian dapat memeriksa status jaringan dari jendela pop-up.

## **Menggunakan Ponsel sebagai Modem**

Anda dapat mengakses internet melalui PC Anda menggunakan ponsel Anda sebagai modem. Perlu dicatat bahwa fungsi ini dapat dikenakan tambahan biaya data dari operator ponsel Anda. Hubungi operator untuk informasi lebih lanjut.

### **Mengaktifkan ponsel sebagai Modem**

#### **TIPS:**

• Pastikan bahwa penyimpanan USB sudah di non-aktifkan sebelum mengaktifkan fungsi modem. Jika penyimpanan USB sudah diaktifkan, tekan ke bawah status bar dan tekan **Turn off USB storage > Turn off USB storage**.

- PC mengakses internet melalui jaringan ponsel selular. Oleh karena itu, aturlah koneksi GPRS/EDGE/3G dengan benar sebelum Anda mencoba untuk menggunkan ponsel sebagai modem.
- 1. Saat Anda menghubungkan ponsel Anda ke PC dengan kabel data yang sudah tersedia untuk pertama kalinya, jendela akan muncul dan mengharuskan Anda untuk menginstal driver
- 2. Klik dua kali file executable (.exe) pada jendela dan ikuti petunjuknya untuk menyelesaikan instalasi driver.

**Catatan:** Jika jendela tidak muncul secara otomatis karena beberapa alasan, buka drive CD-ROM baru di PC Anda secara manual dan temukan file executable untuk menjalankannya

- 3. Tekan **Home Key > Menu Key > Settings > Wireless & networks > Tethering & portable hotspot** pada ponsel dan centang kotak **USB tethering**. Koneksi jaringan baru akan terbentuk di PC Anda.
- 4. Anda bisa menuju **Control Panel > Network** di PC Anda untuk mengaktifkan koneksi jaringan baru tersebut.

Sekarang Anda dapat mengakses internet browser dari PC Anda dan memulai berselancar di internet.

#### **Menon-aktifkan Fungsi Modem**

Tekan **Home Key > Menu Key > Settings > Wireless & networks > Tethering & portable hotspot** dan hapus kotak centang **USB tethering**.

Anda juga dapat mencabut kabel USB

# **Menggunakan Ponsel sebagai Wi-Fi Hotspot**

Anda dapat menggunakan ponsel sebagai portable wireless router, berbagi koneksi Wi-Fi ke satu atau lebih komputer atau perangkat lain. Fungsi ini memerlukan koneksi data di jaringan seluler dan mungkin membutuhkan biaya data

#### **TIPS:**

- PC mengakses internet melalui jaringan ponsel selular. Oleh karena itu, aturlah koneksi GPRS/EDGE/3G dengan benar sebelum Anda mencoba untuk menggunakan ponsel sebagai Wi-Fi hotspot.
- Saat fungsi Wi-Fi hotspot portable sudah aktif, Anda tidak dapat menggunakan aplikasi ponsel Anda untuk mengakses internet melalui koneksi Wi-Fi

#### **Mengaktifkan Wi-Fi Hotspot**

- 1. Tekan **Home Key > Menu Key > Settings > Wireless & networks > Tethering & portable hotspot** lalu centang kotak **Portable Wi-Fi hotspot**.
- 2. Tekan **Portable Wi-Fi hotspot settings > Configure Wi-Fi hotspot**.
- 3. Ubah nama hotspot dan pengaturan keamanannya, jika diperlukan. Hotspot default diatur sebagai jaringan terbuka. Anda dapat menekan **Open** lalu memilih **WPA2 PSK** untuk mengatur kata sandi. Kata sandi sedikitnya harus terdiri dari 8 karakter. Hotspot default diatur sebagai jaringan terbuka. Anda dapat menekan **Open** lalu memilih **WPA/WPA2 PSK** untuk mengatur kata sandi. Kata sandi sedikitnya harus terdiri dari 8 karakter.
- 4. Tekan **Save**. Sekarang Anda dapat menemukan hotspot dari perangkat lain dan dapat terhubung ke hotspot tersebut.

#### **Menon-aktifkan Wi-Fi Hotspot**

Tekan **Home Key > Menu Key > Settings > Wireless & networks > Tethering & portable hotspot** dan hapus kotak centang **Portable Wi-Fi hotspot**.
# **Browsing Internet**

Anda dapat menggunakan ponsel Anda untuk terhubung dengan internet melalui GPRS, EDGE, 3G, atau koneksi Wi-Fi.

Tekan **Home Key > | Browser.** 

#### **Terdapat beberapa cara untuk membuka halaman web:**

- Tekan bar alamat untuk memasukkan website yang ingin Anda browse. Kemudian tekan **Go**.
- Tekan  $\overline{A}$  disamping bar alamat atau tekan **Menu Key > Bookmarks**. Pilih bookmark untuk membuka.
- Tekan  $\overline{M}$  disamping bar alamat atau tekan **Menu Key > Bookmarks**. Pilih item dari tab **Most visited** atau tab **History**.

## **Opsi browsing**

Tekan **Menu Key** untuk mengakses opsi dibawah ini ketika browsing halaman web.

- Buka **New window** untuk browsing web.
- **Exit** dari aplikasi Browser.
- Akses **Bookmarks**, website yang paling banyak di kunjungi, dan riwayat browsing.
- Ubah **Windows** browsing.
- **Refresh** halaman web saat ini.
- Tekan **More** untuk meneruskan ke halaman web selanjutnya, tambah bookmark, mencari teks, memilih teks, mencari halaman URL, memeriksa info halaman atau riwayat pengunduhan, atau konfigurasi pengaturan browser.
- Tekan dan tahan link URL di halaman web untuk membuka, bookmark, menyimpan, membagi link, atau menyalin link URL.

## **Menggunakan Bookmark**

Untuk bookmark sebuah halaman web, buka dan tekan **A** atau Menu Key > **Bookmarks**. Kemudian tekan **Add** atau **Add bookmark**. Berikan nama di bookmark dan tekan **OK**.

**TIPS:** Anda dapat tekan **Menu Key > List view/Thumbnail view** untuk mengganti cara Anda melihat bookmark di layar ponsel Anda.

### **Mengubah Bookmark**

- 1. Buka jendela browser.
- 2. Tekan **A** atau Menu Key > **Bookmarks**.
- 3. Pilih item yang ingin Anda ubah dan tahan sampai muncul menu pop-up pintasan.
- 4. Pilih **Edit bookmark**.
- 5. Ubah nama atau lokasi, kemudian tekan **OK** untuk menyimpan.

### **Menghapus Bookmark**

- 1. Buka jendela browser.
- 2. Tekan **A** atau Menu Key > **Bookmarks**.
- 3. Pilih item yang ingin Anda hapus dan tahan sampai muncul menu pop-up pintasan.
- 4. Pilih **Delete bookmark** kemudian tekan **OK** untuk menyelesaikan.

## **Menganti pengaturan Browser**

Tekan **Menu Key > More > Settings** dari jendela browser untuk mengganti pengaturan brower.

# **Bluetooth®**

Bluetooth® adalah teknologi komunikasi nirk abel jarak-pendek. Perangkat nirkabel dengan kemampuan Bluetooth dapat bertu kar informasi dalam jarak sekitar 10 meter tanpa koneksi fisik. Perangkat Bluetooth ha rus dipasangkan sebelum komunikasi dilakukan.

## **Mengaktifkan / Menon-aktifkan Bluetooth**

- 1. Tekan **Home Key > | > Settings > Wireless & networks** dan centang kotak **Bluetooth.** Ketika Bluetooth aktif, ikon  $*$  akan muncul di bar status.
- 2. Jika Anda ingin menon-aktifkan Bluetooth, kosongkan kotak centang **Bluetooth**.

**CATATAN:** Jika Anda menon-aktifkan ponsel Anda ketika Bluetooth masih aktif, dan ketika Anda mengaktifkan ponsel Anda lagi, Bluetooth akan secara otomatis aktif.

## **Membuat Ponsel Anda tampak**

Untuk membuat ponsel Anda bekerja dengan ponsel atau perangkat lain yang memiliki Bluetooth, Anda perlu 'menampakkan' ponsel Anda ke mereka.

1. Tekan **Home Key > | | > Settings >** 

#### **Wireless & networks > Bluetooth settings**.

- 2. Centang kotak **Bluetooth** jika kotak centangnya masih kosong.
- 3. Centang kotak **Discoverable** untuk membuat ponsel Anda tampak untuk 120 detik.

Untuk membuat ponsel Anda 'tidak tampak', kosongkan kotak centang **Discoverable**.

## **Mengubah nama Perangkat**

Ketika ponsel Anda tampak ke perangkat Bluetooth lainnya, akan terlihat namanya, dan Anda dapat membuat apapun yang Anda mau – seperti 'Ponsel Ben'.

- 1. Tekan **Home Key > | | > Settings > Wireless & networks > Bluetooth settings**.
- 2. Centang kotak **Bluetooth** jika masih kosong.
- 3. Tekan **Device name**.
- 4. Ubah nama, kemudian tekan **OK**.

## **Berpasangan dengan Perangkat Bluetooth lain**

Untuk memasangkan dengan perangkat Bluetooth lainnya, Anda perlu mengaktifkan fungsi Bluetooth kedua perangkat dan membuat perangkat Bluetooth lainnya tampak.

- 1. Tekan **Home Key > | > Settings > Wireless & networks > Bluetooth settings**.
- 2. Tekan **Scan for devices**. Ponsel Anda akan menampilkan perangkat Bluetooth yang tampak (dalam batas) di daftar **Bluetooth devices**.
- 3. Pilih perangkat yang ingin Anda pasangkan.
- 4. Jika diperlukan, masukkan kata sandi dan tekan **OK**.

Jika PIN diperlukan, PIN yang diamsukkan harus sama dengan PIN perangkat lain.

# **Menggunakan Multimedia**

# **Menggambil Gambar dengan Kamera Anda**

Ponsel Anda dilengkapi dengan kamera 5-megapikels. Buka dengan cara tekan Home Key > **| > Camera.** 

Tekan **U**untuk menggambil gambar. Untuk melihatnya, tekan gambar di pojok kanan layar, atau pilih **Menu Key > Gallery** untuk melihat semua gambar Anda.

# **Menyesuaikan Pengaturan Kamera**

Dari layar kamera tekan **O**untuk

menyesuaikan modus focus, to set up focus mode, pemaparan, kualitas/ukuran gambar, efek warna, ISO, anti-banding, penyerapan, kontras, ketajaman dan pengaturan kembali kamera.

Tekan  $\circledast$  atau  $\circlearrowright$  untuk memilih tempat menyimpan foto lokasi geografis.

Tekan <sup>Ow</sup> untuk mengganti white balance.

Tekan  $\sim$  atau  $\odot$  untuk

mengaktifkan/menon-aktifkan flash.

Tekan **1x** untuk memperkecil atau memperbesar.

**TIPS:** Untuk mengganti dengan cepat dari kamera atau ke camcorder ataupun sebaliknya, gunakan ikon pengganti **o. Gunakan** untuk menyesuaikan kecerahan.

# **Syuting Video dengan Camcorder Anda**

Buka camcorder dengan tekan **Home Key > EH** > Camcorder. Kemudian tekan  $\odot$ untuk memulai syuting, dan tekan nuntuk stop. Pilih gambar di pojok kanan di layar untuk melihat video yang baru saja Anda ambil, atau tekan **Menu Key > Gallery** untuk melihat seluruh klip video Anda.

## **Menyesuaikan Pengaturan Camcorder**

Dari layar Camcorder, tekan **O**untuk menyesuaikan efek warna, kualitas video, video/audio encoder, durasi video, dan pengaturan kembali kamera.

Tekan <sup>Ow</sup> untuk mengganti pengaturan white balance.

Tekan  $\Box$  untuk mengganti kualitas video. video/audio encoder, dan durasi video secara bersamaan, termasuk **High**, **Low**, **MMS**, **YouTube**, dan modus **custom**.

# **Mendengarkan FM Radio Anda**

Dengan FM Radio, Anda dapat mencari siaran radio, mendengarkannya, dan menyimpannya di perangkat Anda. Perhatikan bahwa kualitas siaran radio tergantung pada jangkauan stasiun radio di wilayah tertentu. Kabel headset berfungsi sebagai antena, jadi pastikan Anda selalu terhubung dengan headset ketika menggunakan radioJika Anda menerima panggilan masuk sewaktu mendengarkan radio, radio akan di non-aktifkan saat panggilan berlangsung.

Untuk menyalakan, masukkan headser Anda ke ponsel Anda. Tekan **Home Key > ED** > FMRadio dan tekan  $\bigcirc$  iika diperlukan. Ikon ini akan muncul di bar status.

Tekan  $\blacksquare$  atau  $\blacksquare$  untuk mencari saluran FM yang tersedia. Jika Anda memerlukan penerima radio fine tune, tekan **Menu Key > Adjust.** Tekan  $+$  / untuk mengganti frekuensi oleh+/–0.1 MHz.

Begitu Anda mendapatkan penerimaan terbaik dari sebuah saluran, tahan frekeunsi yang di tampilkan sampai kotak merah muncul di layar, kemudian tarik ke dalam kotak untuk menyimpan, seperti petunjuk di bawah ini.

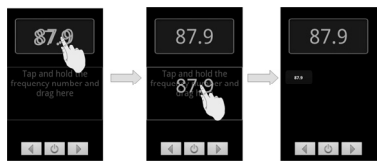

- Tekan **Volume Keys** untuk menyesuaikan volume.
- Tekan **Menu Key > Sleep** untuk mengatur waktu tidur FM radio.
- Tekan (b) untuk menon-aktifkan radio.

## **Memainkan Musik Anda**

Anda dapat memainkan file audio digital dari kartu memori ponsel Anda di **Music**.

- 1. Tekan **Home Key > | > Music** untuk membuka layar Musik.
- 2. Pilih **Artists/Albums/Songs/Playlists** untuk mencari lagu yang ingin Anda mainkan.
- 3. Tekan item dari daftar untuk mulai memainkan.
- 4. Sesuaikan volume dengan **Volume Keys**.

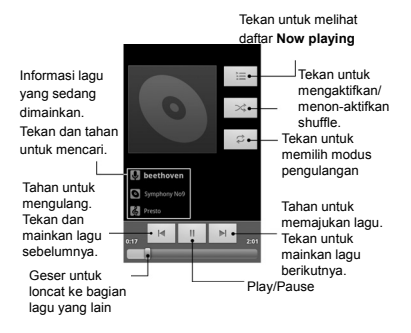

## **Membuat Playlist**

Playlist membuat Anda mengorganisir file music Anda:

- 1. Pilih file music yang ingin Anda tambahkan ke playlist baru.
- 2. Tekan dan tahan file hingga menu pintasan muncul.
- 3. Tekan **Add to playlist**.
- 4. Tekan **New**.
- 5. Masukkan nama playlist dan tekan **Save**.

#### **Mengatur Playlist**

- 1. Dari layar music tekan **Playlists** untuk melihat semuanya.
- 2. Tahan untuk lagu yang ingin Anda mainkan atau ubah hingga menu pintasan muncul.
- 3. Tekan **Play, Delete** atau **Rename**.

#### **Menambahkan lagu ke Playlist**

- 1. Buka **Music** dan temukan lagu yang Anda perlukan di **Artists**, **Albums**, **Songs**, atau **Playlists**.
- 2. Tahan di lagu tersebut hingga muncul menu pintasan.
- 3. Pilih **Add to playlist.**
- 4. Pilih playlist.

## **Megatur lagu sebagai nada dering**

- 1. Temukan file music di **Artists**, **Albums**, **Songs**, atau **Playlists**.
- 2. Tahan di lagu tersebut hingga muncul menu pintasan.
- 3. Pilih **Use as phone ringtone.**

## **Memainkan Video Anda**

Untuk memainkan file video, tekan **Home Key > > Videos**. Hal ini akan membuka layar video dan menampilkan file video yang di simpan di kartu memori Anda.

Tekan file video untuk mulai memainkan. Tekan di layar dan bar control akan muncul seperti dibawah ini. Anda dapat memainkan, pause, memajukan, mengulang dll.

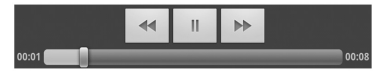

## **Membuka Galeri Anda**

Tekan **Home Key > | | > Gallery**. Anda dapat menggunakan **Gallery** untuk melihat gambar dan memainkan video. Anda juga dapat melakukan beberapa pengubahan dasar di gambar Anda \_ seperti mengatur sebagai wallpaper atau ikon kontak dan membaginya dengan teman.

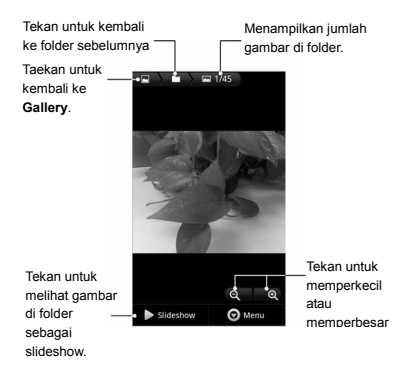

## **Membuat Memo Suara**

**Sound Recorder** memampukan Anda untuk merekam memo suara Anda sendiri. Anda memerlukan kartu microSD untuk menggunakannya.

1. Tekan **Home Key >**  $\mathbb{H}$  **> Sound Recorder**.

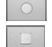

2. Tekan  $\Box$  untuk mulai merekam.

- 3. Tekan  $\Box$  untuk berhenti merekam.
- 4. Tekan  $\Box$  untuk memainkan kembali rekaman suara.
- 5. Tekan **OK** untuk menyimpan rekaman suara, atau tekan **Discard** untuk menghapus rekaman.

**TIPS**: Anda dapat menemukan rekaman Anda di Home Key > | > Music > **Playlists > My recordings**.

# **Menggunakan Aplikasi Google™ Anda**

Masuk ke akun Google Anda mengijinkan Anda mensinkronisasikan Gmail, Kalender, dan kontak antara ponsel Anda dan web. Jika Anda belum mempunyai akun, Anda dapat dengan mudah membuatnya.

- 1. Tekan Google aplikasi membutuhkan akun Google, seperti **Market**.
- 2. Baca petunjuk dan pilih **Next**.
- 3. Jika Anda sudah mempunyai akun Google account, tekan **Sign in**. Masukkan nama pengguna dan kata sandi. Kemudian tekan **Sign in**. (atau tekan **Create** jika Anda tidak mempunyai akun Google)
- 4. Sesuaikan opsi backup dan restore, kemudian tekan **Next > Finish setup**.

## **Gmail**

Gmail adalah layanan Email berbasis web Google. Ketika Anda sign in ke akun Google melalui ZTE V859 Anda, Gmail akan dikonfigurasi secara otomatis dan siap untuk digunakan. Tergantung pada pengaturan sinkronisasi Anda, Gmail di ponsel Anda secara otomatis akan sinkron dengan akun Gmail Anda di web.

**Dibawah ini adalah cara membuat dan mengirim Gmail:** 

- 1. Buka **Gmail** dengan tekan **Home Key > > Gmail**.
- 2. Tekan **Menu Key > Compose**.
- 3. Masukkan alamat email penerima yang ingin Anda hubungi ke area **'To'** . Jika Anda ingin mengirim email ke beberapa orang, pisahkan alamat email dengan koma. Anda dapat menambahkan penerima sebanyak yang Anda inginkan.
- 4. Masukkan subyek email, kemudian tulis isi email Anda.
- 5. Tekan **Menu Key > Send**.

# **Menggunakan Kalender Google**

Tekan **Home Key > > Calendar** untuk menggunkan kalender Google, aplikasi pengaturan waktu Google. Anda dapat menggunakan untuk jadwal perjanjian, termasuk rapat dan acara lainnya. Janji Anda akan ditampilkan di layar seperti yang telah dijadwalkan. Anda juga dapat mensinkronisasikan janji kea kun Google Anda, dimana Anda dapat mengatur jadwal Anda secara online melalui PC Anda.

## **Menggunakan Google Talk**

Google Talk adalah program pesan instan dari Google, yang memungkinkan Anda

untuk berkomunikasi dengan orang lain yang juga menggunakan Google Talk.

### **Membuka Google Talk**

Tekan **Home Key > | | > Talk**.

#### **Menambah Teman Baru**

Anda hanya dapat menambah teman yang juga mempunyai akun Google.

- 1. Di daftar teman, tekan **Menu Key > Add friend**.
- 2. Masukkan alamat email dari teman yang ingin Anda tambahkan.

Teman Anda akan menerima undangan dari Google. Tekan **Menu Key > More > Invites** untuk melihat undangan yang tertunda.

#### **Merubah Status online Anda**

- 1. Tekan bar status bicara diatas daftar teman.
- 2. Tekan  $\blacktriangledown$  untuk merubah status dan masukkan status pesan di kotak teks.

#### **Memulai Obrolan**

- 1. Tekan seorang teman di daftar teman.
- 2. Memulai obrolan dengan teman dengan memasukkan teks di kotak pesan.
- 3. Tekan **Send**.

## **Places**

Google Places membantu Anda menemukan segala jenis bisnis di sekitar Anda.

- 1. Tekan **Home Key > ##** > Settings > **Location & security** dam centang kotak **Use GPS satellites** atau centang kotak **Use wireless networks**.
- 2. Tekan **Home Key > | | > Places**. Tunggu sementara Anda ditempatkan. Lokasi Anda, saat ditemukan, akan ditampilkan di layar bagian bawah.
- 3. Pilih kategori bisnis dan informasi jenis bisnis di sekitar Anda yang akan ditampilkan.

Anda juga dapat menggunakan kotak pencarian **Find places** di bagian atas untuk menemukan bisnis yang Anda butuhkan

**CATATAN:** Tekan **Add** untuk menambah kategori bisnis baru.

4. Tekan pada hasil yang membuat Anda tertarik dan temukan rincian dan ulasan tentang tempat tersebut. Anda juga dapat melihat tempat di Google Maps, mencari tahu bagaimana menuju ke sana, atau menelepon bisnis tersebut.

# **Latitude**

Layanan Google's Latitude adalah perangkat sosial untuk memungkinkan Anda berbagi dengan teman yang dipilih mengenai informasi lokasi Anda.

Tekan **Home Key > > Latitude** untuk mengaktifkan layanan Latitude.

Setiap saat Anda menggunakan aplikasi Maps, lokasi Anda akan ditentukan menggunakan GPS atau jaringan ponsel, dan status Latitude Anda akan diperbaharui. Anda dapat tekan **Menu Key > Latitude** di Maps atau Home Key > **| E** > Latitude untuk melihat statys Anda, sama halnya dengan status teman pilihan Anda.

Di Latitude, tekan **Menu Key** untuk merefresh status teman, melihat mereka di Maps, menambah teman baru, atau mengganti pengaturan

Anda juga dapat menon-aktifkan layanan Latitude dengan menekan **Sign out of Latitude** di **Privacy** of **Latitude**.

# **Memilah pengaturan ponsel Anda**

# **Pengaturan Tanggal dan Waktu**

- 1. Tekan **Home Key > Menu Key > Settings > Date & time**.
- 2. Kosongkan kotak centang **Automatic** jika Anda ingin menyesuaikan waktu dan tanggal oleh Anda sendiri.
- 3. Sesuaikan waktu, tanggal, zona waktu, dan format tanggal.waktu.

## **Pengaturan Tampilan**

Dengan tekan **Home Key > Menu Key > Settings > Display**, Anda dapat menyesuaikan pengaturan tampilan seperti yang Anda suka:

- **Brightness**: Sesuaikan kecerahan di layar.
- **Auto-rotate screen**: Rotasikan layar tampilan Anda ketika Anda merotasikan ponsel Anda.
- **Animation**: Pilih jendela animasi.
- **Screen timeout**: Sesuaikan waktu tunda untuk menon-aktifkan layar secara otomatis.

## **Pengaturan Suara**

Tekan **Home Key > Menu Key > Settings > Sound**, Anda dapat memilih pengaturan suara, seperti nada dering dan peringatan.

- **Silent mode:** Centang kotak untuk mematikan semua suara keceuali media dana alarm.
- **Silence Ringer When Face Down:** Ketika Anda mengaktifkan fungsi ini, Anda dapat mematikan nada dering panggilan masuk dengan membalikkan ponsel.
- **Vibrate:** Pilih kondisi untuk getar.
- **Volume:** Tekan untuk menyesuaikan level suara untuk nada dering, media, alarm dan notifikasi.
- **Phone ringtone:** Pilih nada dering default untuk panggilan masuk.
- **Notification ringtone:** Pilih nada dering default untuk notifikasi.
- **Audible touch tones:** Centang kotak dan ponsel akan memainkan nada ketika Anda menekan tombol telepon.
- **Audible selection:** Centang kotak dan ponsel Anda akan memainkan suara ketika Anda menyentuh layar untuk membuat pilihan.
- **Screen lock sounds:** Centang kotak dan ponsel akan memainkan suara ketika Anda mengunci atau membuka layar.

• **Haptic feedback:** Centang kotak dan ponsel akan bergetar ketika Anda menekan tombol lembut atau di bagian antarmuka interaksi pengguna.

Untuk mengganti secara cepat ke modus diam, tahan **Volume Key** (bawah) – atau, jka layar terkunci, geser (\*) ke kiri.

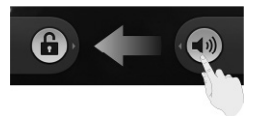

## **Pengaturan Bahasa**

Anda dapat mengubah bahasa di system ponsel Anda dengan dua langkah mudah.

- 1. Tekan **Home Key > | | > Settings > Language & keyboard > Select language**.
- 2. Pilih bahasa dari daftar yang telah diberikan.

## **Pelayanan Jaringan Berjalan**

Tekan **Home Key > | | > Settings > Wireless & networks > Mobile networks** untuk mengaktifkan atau menon-aktifkan layanan data, mengijinkan layanan data ketika roaming, atau menyesuaikan nama akses poin untuk akses data.

## **Mendapatkan layanan data ketika Roaming**

- 1. Tekan **Home Key > Menu Key > Settings > Wireless & networks > Mobile networks**.
- 2. Centang kotak **Data roaming** .

**PENTING: Data roaming akan menambah biaya roaming yang cukup tinggi.** 

#### **Mengaktifkan Layanan data**

- 1. Tekan **Home Key > Menu Key > Settings > Wireless & networks > Mobile networks**.
- 2. Kosongkan kotak **Data enabled**.

## **Mengaktifkan Layanan Data selalu-aktif**

- 1. Tekan **Home Key > Menu Key > Settings > Wireless & networks > Mobile networks**.
- 2. Centang kotak **Enable always-on mobile data** untuk mengijinkan aplikasi untuk memperbaharui data secara otomatis.

**PENTING: Ketika Anda mengaktifkan opsi ini, semakin banyak lalu lintas data yang akan dihasilkan untuk otomatis memperbaharui data aplikasi, dan ponsel Anda akan memakan daya lebih.** 

#### **Mengubah Modus Jaringan**

- 1. Tekan **Home Key > Menu Key > Settings > Wireless & networks > Mobile networks > Network Mode**.
- 2. Pilih satu dari pilihan berikut ini: **GSM/WCDMA auto**, **WCDMA only**, atau **GSM only**.

## **Mengganti Jaringan**

- 1. Tekan **Home Key > Menu Key > Settings > Wireless & networks > Mobile Networks > Network operators**. Ponsel akan secara otomatis mencari semua jaringan yang tersedia.
- 2. Tekan jaringan untuk mendaftar secara manual, atau tekan **Select automatically** untuk memilih jaringan yang dianjurkan secara otomatis.

#### **Pengaturan Nama Akses Poin**

Untuk terhubung dengan internet Anda dapat menggunakan Nama Akses poin (APN) default. Dan jika Anda ingin menambahkan APN baru, silahkan hubungi operator jaringan untuk informasi lebih lanjut.

1. Tekan **Home Key > Menu Key > Settings > Wireless & networks > Mobile networks > Access Point Names**.

- 2. Tekan **Menu Key > New APN**.
- 3. Sesuaikan parameter yang dibutuhkan. (Mengacu pada *Getting Connected to the Internet* - *Adding a GPRS/EDGE/3G Connection* di petunjuk ini.)
- 4. Tekan **Menu Key > Save**.

## **Pengaturan Keamanan**

Cara untuk melindungi ponsel dan kartu SIM dari pengguna tida berwenang.

## **Melindungi Ponsel Anda dengan Pola Kunci Layar**

#### **Membuat Pola Kunci Layar Anda**

- 1. Tekan **Home Key > | > Settings > Location & security > Set up screen lock > Pattern**.
- 2. Ikuti instruksi dan tekan **Next**.
- 3. Lihat contoh polda dan tekan **Next**.
- 4. Gambar pola Anda sendiri dan tekan **Continue**.
- 5. Gambar pola lagi dan tekan **Confirm**.
- 6. Tekan **Power Key** untuk mengunci layar.

**TIPS:** Kosongkan kotak **Use visible pattern** jika Anda ingin menyembunyikan pola yang Anda buat di layar.

#### **Membuka kunci layar dengan Pola Anda**

- 1. Tekan **Power Key** untuk membangunkan layar.
- 2. Gambar pola untuk membuka kunci layar.

Jika Anda membuat kesalahan, ponsel Anda akan meminta Anda untuk mencoba kembali.

#### **Anda lupa pola membuka kunci layar?**

Jika Anda lupa pola membuka kunci layar Anda, Anda dapat mencoba sebanyak lima kali untuk membuka ponsel Anda. Jika Anda tetap tak dapat mengingat pola tersebut, tekan **Forgotten pattern?** dan Anda perlu memasukkan nama pengguna dan kata sandi akun google Anda untuk menghapus pola kunci layar.

**PENTING: Anda harus masuk atau membuat akun Google di ponsel Anda sebelum menggunakan cara diatas untuk menghapus pola.** 

## **Melindungi Ponsel Anda dengan PIN atau Kata Sandi**

#### **Menciptakan PIN atau Kata Sandi**

- 1. Tekan **Home Key > | | > Settings > Location & security > Set up screen lock**.
- 2. Tekan **PIN** atau **Password**.
- 3. Masukkan PIN angka atau kata sandi yang Anda suka, kemudian tekan **Continue**.
- 4. Masukkan lagi, kemudian tekan **OK** untuk menyelesaikan.

#### **Membuka kunci layar dengan PIN atau kata Sandi Anda**

- 1. Tekan **Power Key** untuk membangunkan ponsel.
- 2. Geser ikon  $\bigoplus$  ke kanan.
- 3. Masukkan PIN atau kata Sandi Anda.
- 4. Tekan **OK**.

#### **Menon-aktifkan Pengaturan Kunci**

#### **Layar**

Jika Anda sudah membuat pola kunci, PIN atau kata sandi, Anda dapat menon-aktifkannya.

- 1. Tekan Home Key > **| > Settings > Location & security > Change screen lock**.
- 2. Gambar pola buka kunci layar atau masukkan PIN/kata sandi yang telah Anda buat.
- 3. Tekan **None**.

## **Melindungi Kartu SIM Anda dengan PIN**

Setiap kartu SIM disertai dengan PIN. Inisial PIN disediakan oleh operator ponsel Anda.

Sebaiknya kartu SIM dapat Anda kunci secepatnya.

- 1. Tekan **Home Key > ##** > Settings > **Location & security > Set up SIM card lock**.
- 2. Centang kotak **Lock SIM card**.
- 3. Masukkan PIN yang Anda terima dan tekan **OK**.

#### **Mengganti PIN kartu Anda**

Anda dapat mengganti PIN yang telah diberikan kepada Anda dengan yang mudah Anda ingat dan sulit untuk ditebak.

- 1. Tekan **Home Key > # > Settings > Location & security > Set up SIM card lock**.
- 2. Pastikan Anda sudah mencentang kotak **Lock SIM card**.
- 3. Tekan **Change SIM PIN**.
- 4. Masukkan PIN lama, kemudian tekan **OK**.
- 5. Masukkan PIN baru Anda, kemudian tekan **OK**.
- 6. Masukkan PIN baru Anda lagi, dan tekan **OK**.

#### **Memulihkan kartu SIM yang terkunci**

Taruh kata sandi rahasia Anda di tempat yang aman untuk kegunaan di masa mendatang. Jika Anda salah memasukkan PIN SIM lebih dari yang ditetapkan, SIM

Anda akan terkunci dan Anda tidak dapat mengakses jaringan ponsel Anda. Hubungi operator Anda untuk mendapatkan PIN Unlock Key (PUK) untuk memulihkan kartu SIM

#### **Mengatur Keamanan Bukti Diri**

Anda dapat mengijinkan aplikasi untuk mengakses sertifikasi keamanan dan keamanan bukti diri lainnya.

#### **Mengaktifkan keamanan bukit diri**

- 1. Tekan **Home Key > | 3 > Settings > Location & security**.
- 2. Tekan **Set password** dan buat kata sandi untuk penyimpanan bukti diri.
- 3. Centang kotak **Use secure credentials**.

**TIPS:** Anda dapat menginstal sertifikat enkripsi dari kartu microSD Anda dengan tekan **Install from SD card**.

#### **Menghapus Bukti Diri**

- 1. Tekan **Home Key > | > Settings > Location & security**.
- 2. Tekan **Clear storage** untuk menghapus bukti diri.

# **Mengatur Memori Perangkat Anda**

Tekan **Home Key > | | > Settings > Storage**.

Anda dapat melihat informasi ruang kosong kartu microSD Anda begitu juga dengan penyimpanan ponsel.

- **Unmount/Mount SD card**: Anda dapat unmount kartu microSD untuk menggeluarkan dengan aman atau mount kartu.
- **Erase SD card**: Hapus semua data yang berada di kartu microSD..

## **Privasi: Mengulang ke Pengaturan Pabrik**

Tekan **Home Key > | | > Settings > Privacy > Factory data reset > Reset phone > Erase everything**.

**PERINGATAN: Semua informasi pribadi dan unduhan aplikasi di ponsel Anda akan dihapus sesudah pengulangan.** 

## **Mengatur Aplikasi**

Tekan **Home Key > | | > Settings > Applications**.

- **Manage applications**: Mengatur atau menghapus aplikasi yang terinstal.
- **Running services**: Periksa layanan berjalan saat ini dan hetikan ketika diperlukan.
- **Storage use**: Melihat penyimpanan aplikasi pengguna.
- **Battery use**: Melihat apa yang menghabiskan baterai.
- **Development**: Menyesuaikan opsi untuk pengembangan aplikasi.

Centang kotak **Unknown sources,** jiak Anda ingin menginstal aplikasi dari sumber selain Android Market. Catatan: Anda mungkin akan membahayakan ponsel dan data pribadi Anda dengan menginstal aplikasi tersebut.

## **Menginstal Aplikasi**

Anda dapat menginstal aplikasi dari Android Market (**Home Key > | > Market**)dengan memilih item yang ingin Anda unduh, kemudian tekan **Install**.

Anda juga dapat menginstal aplikasi non-Marketing jika Anda telah mengijinkan instalAI tersebut. Pastikan Anda memilih pengembang aplikasi untuk ponsel dan tipe prosesor sebelum menginstal.

- 1. Salin file aplikasi ke kartu microSD dan instal kartu ke ponsel Anda.
- 2. Tekan **Home Key > | | > Filer**, dan buka folder dimana aplikasi berada.
- 3. Tekan file untuk memulai instalasi.
- 4. Baca petunjuk instalasi yang menyertai aplikasi dan ikuti petunjuknya sampai setup selesai.

## **Menghapus aplikasi**

- 1. Tekan **Home Key > | B** > Settings > **Applications > Manage applications**.
- 2. Pilih aplikasi yang ingin Anda hapus.
- 3. Tekan **Uninstall** dan **OK** untuk menyelesaikan.

## **Memindahkan Aplikasi**

Anda dpat memindahkan unduhan aplikasi atau instalasi di ponsel Anda ke kartu microSD ketika memori ponsel penuh. Anda juga dapat memindahkan aplikasi ke ponsel Anda jika kartu microSD sudah penuh.

**CATATAN:** Tidak semua aplikasi dapat di pindahkan ke ponsel atau kartu microSD Anda.

- 1. Tekan **Home Key > | | > Settings > Applications > Manage applications**.
- 2. Tekan aplikasi yang ingin Anda pindahkan ke tab **Downloaded** .
- 3. Tekan **Move to phone** atau **Move to SD card**.

# **Mengatur Pengaturan Lainnya**

### **Pengaturan Pencarian**

Anda dapat mengatur pengaturan pencarian dan riwayat pencarian dengan membuka aplikasi **Google Search** dan

tekan **Menu Key > Search settings**.

- **Google search**: Menyesuaikan pengaturan pencarian Google.
- **Searchable items**: Memilih apa yang ingin dicari di ponsel..
- **Clear shortcuts**: mengosongkan pintasan ke sugesti pencarian yang dipilih baru-baru ini.

### **Masukkan dan Keluaran Suara**

Anda dapat mengatur text-to-speech dan opsi pengenalan suara dengan tekan **Home Key > > Settings > Voice input & output**.

**CATATAN**: Jika Anda perlu mengunduh data suara untuk mrnggunakan fungsi text-to-speech. Tekan **Install voice data** di **Text-to-speech settings**.

#### **Kemampuan Akses**

Anda dapat mengkonfigurasi kemampuan opsi akses untuk aplikasi kemampuan akses bersangkutan dengan tekan **Home Key > > Settings > Accessibility**.

# **Aplikasi Lainnya**

## **Alarm**

- 1. Tekan **Home Key >**  $\mathbb{H}$  **> Alarm.**
- 2. Tekan default alarm untuk mengkonfigurasinya, Atau, untuk membuat alarm baru, tekan **Menu Key > Add alarm**.
- 3. Centang kotak **Turn on alarm** dan sesuaikan opsi alarm.

**TIPS**: Anda juga dapat tekan **Quick Snooze** untuk menyesuaikan alarm satu kali yang akan berbunyi dalam kurun waktu 60 menit.

# **Kalkulator**

Tekan **Home Key > | | > Calculator**.

**TIPS:** Tekan **Menu Key > Advanced panel** untuk menghitung secara scientific.

# **Note Pad**

Tekan **Home Key > | > Note pad. Note pad** untuk memo Anda.

Tekan **Menu Key** untuk menambahkan atau menghapus memo, atau untuk mengekspor teks ke file txt di kartu microSD. Tahan notes tersebut untuk mengubah, menghapus, membagi atau mengganti judul.

# **SIM Tool Kit**

**SIM Tool Kit** hanya akan muncul dilayar jika kartu SIM Anda menyediakan fungsi ini. Untuk menggunakan layanan SIM, masukkan kartu SIM terlebih dahulu ke ponsel.

Tekan **Home Key > | | > SIM Tool Kit.** 

## **Stopwatch**

- 1. Tekan **Home Key >**  $\mathbf{m}$  **> Stopwatch.**
- 2. Tekan **Start** untuk mulai penghitungan, tekan **Pause** untk berhenti sementara, dan tekan **Resume** untuk melanjutkan.
- 3. Tekan **Reset** untuk mengembalikan stopwatch ke 00:00.0.

## **Task Manager**

Tekan **Home Key > > Task Manager** untuk melihat atau menghentikan aplikasi.

Tekan task di tab **Task** untuk mengganti layar, menggagalkan, atau melihat detailnya. Tekan tab **Resource** untuk melihat sistem sumber informasi waktu sebenarnya.

# **Spesifikasi**

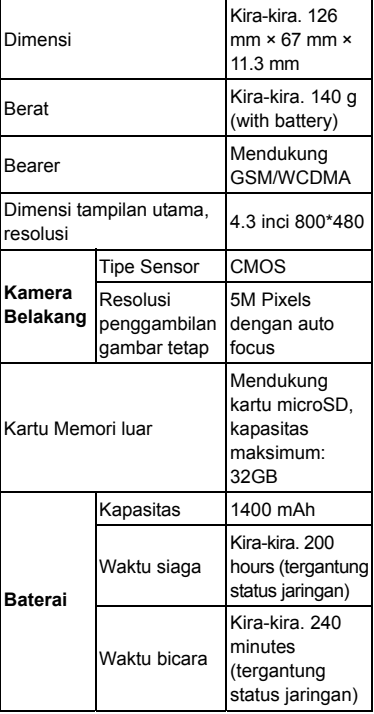